# **Service-Kurzanleitung Fax 384**

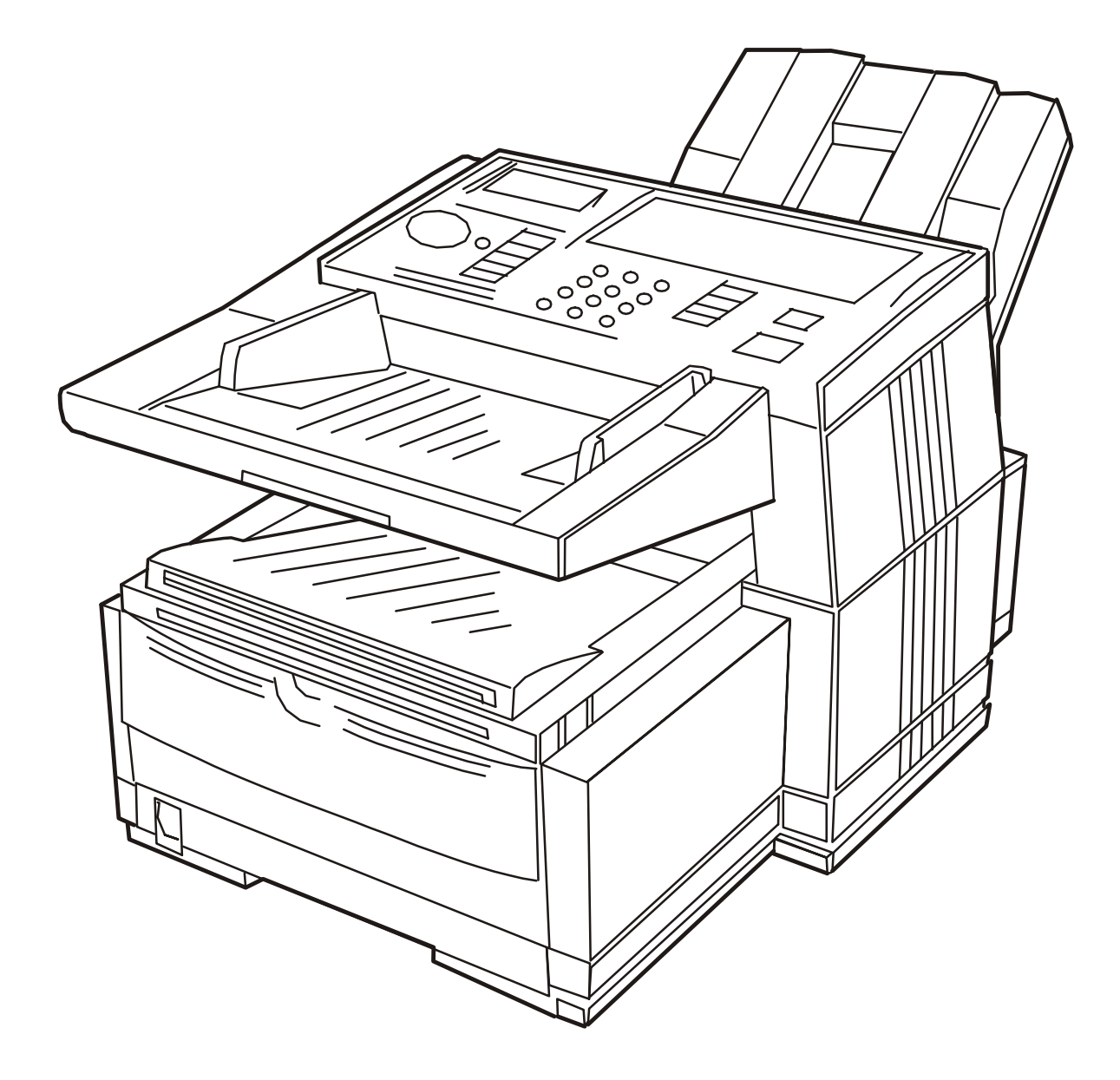

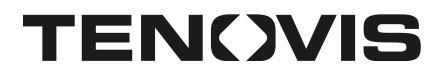

#### **Wichtige Sicherheitsanweisungen**

Lesen Sie dieses Kapitel vollständig und sehr aufmerksam, damit Sie beim Umgang mit diesem elektrischen Gerät sich selbst und das Gerät nicht gefährden oder schädigen.

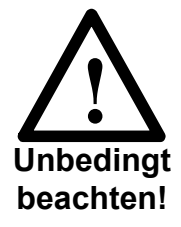

Beachten Sie alle Warnungen am Gerät und in den Bedienungsanweisungen.

Das Gerät darf nur von autorisiertem Fachpersonal gewartet werden; ausgenommen sind hiervon die in der Bedienungsanweisung beschriebenen Arbeiten.

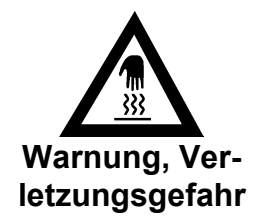

Vor dem Öffnen ist das Gerät vom Stromnetz zu trennen. Im geöffneten Gerät besteht die Gefahr, dass Sie stromführende Teile berühren.

Sorgen Sie dafür, dass keine Flüssigkeiten in das Geräteinnere gelangen. Stecken Sie niemals Gegenstände in oder durch die seitlichen / hinteren Lüftungsschlitze des Gehäuses.

Die Ausgabeöffnungen für Vorlagen und eingehende Faxe müssen frei sein, damit der Papiertransport nicht blockiert wird. Die Nichteinhaltung der Umgebungsbedingungen kann eine Verschlechterung der Druckqualität oder Betriebsstörungen (z.B. Papierstaus) verursachen.

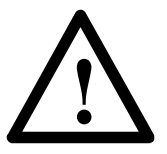

Legen Sie ausgebaute elektronische Teile auf saubere, antistatische Unterlagen; hierdurch verhindern Sie, dass ladungsgefährdete Elemente beschädigt oder zerstört werden.

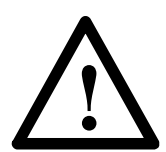

Beim Hantieren mit der Tonerkassette ist darauf zu achten, dass Toner schwarze Flecken hinterlassen kann.

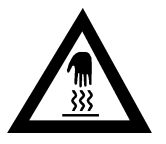

Die Fixiereinheit kann heiß sein. Verbrennungen an den Händen sind möglich. Warten Sie, bis sich das Druckwerk abgekühlt hat.

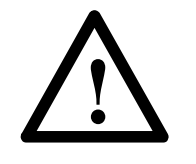

Die Bildtrommel kann beschädigt werden. Berühren Sie nicht die grüne Oberfläche der Bildtrommel. Setzen Sie die Bildtrommel nicht länger als eine Minute dem Licht aus. Schützen Sie die Bildtrommel vor Kratzern.

Verwenden Sie nur die im Benutzerhandbuch empfohlenen Verbrauchsmaterialien. Der Einsatz anderer Produkte kann zu Schäden am Gerät führen, für die der Hersteller nicht haftet. Auch die Garantie entfällt in solchen Fällen.

#### **Anschließen**

Der Fernkopierer darf nur mit der Netzspannung betrieben werden, die auf dem am Gerät angebrachten Leistungsschild vorgeschrieben ist. Schließen Sie diesen Fernkopierer direkt an eine geerdete Steckdose an.

Beachten Sie bei der Wahl des Aufstellungsortes alle Punkte, die im Benutzerhandbuch beschrieben sind.

Das Gerät benötigt einen Temperaturbereich zwischen 10°C und 32°C und einen Luftfeuchtigkeitsbereich von 20% bis 80%. Aufstellungsorte mit starken Temperaturschwankungen sind zu vermeiden. Stellen Sie das Gerät nicht in der Nähe von Wasser, Heizungen oder Heizlüftern auf und halten Sie elektrische Geräte, die elektromagnetische Felder erzeugen (Funktelefone, Radio, Fernseher etc.), möglichst fern.

#### **Transport des Gerätes**

Ein Transportieren des Gerätes mit eingebauter benutzter Bildtrommel in nicht-aufrechter Position führt unweigerlich zum Auslaufen des Toners und somit möglicherweise zum Totalschaden. **Vor dem Transport des Gerätes muss deshalb unbedingt die Bildtrommel herausgenommen werden** (Bildtrommel vor Lichteinfall schützen). Bei Nichtbeachten dieses Hinweises trägt der Absender den hierdurch entstandenen Schaden.

#### **Pflegearbeiten**

Vor der Durchführung von Pflegearbeiten ziehen Sie den Netzstecker.

Zur Reinigung der Geräteoberfläche benutzen Sie ein weiches Tuch und einen geeigneten Oberflächenreiniger.

## **Inhaltsverzeichnis**

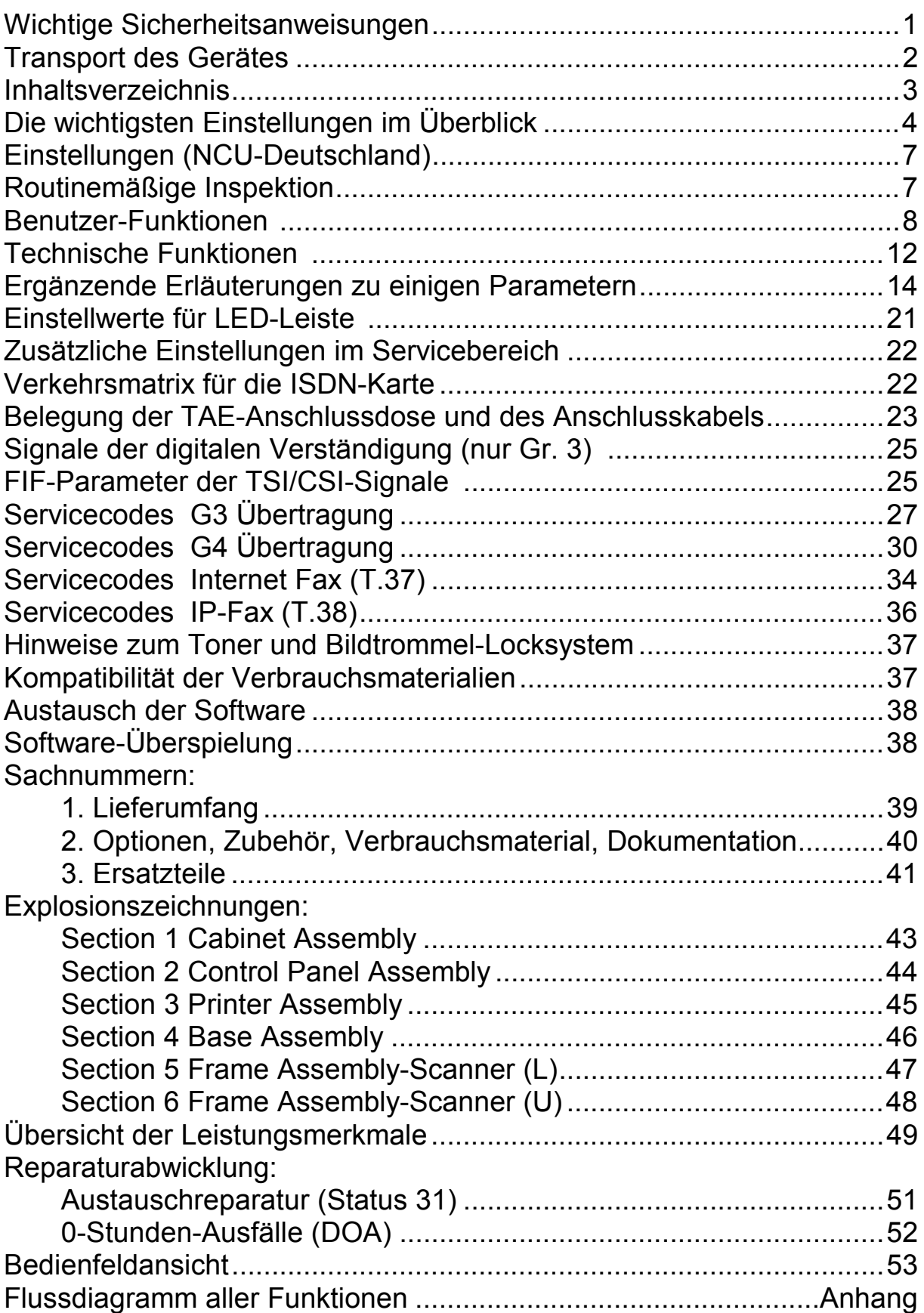

## **Die wichtigsten Einstellungen im Überblick**

1. System Reset

 $[\text{Menü}] + 2x [\text{Auflösung}] + 2x [\text{I}] + 3x [\text{Eingabe}]$ 

Nach dem Systemreset sind die Parametergrundeinstellungen für Deutschland aktiviert.

- 2. Wahlparameter einrichten/ändern
- a. Menü und 2 stellige Nr. eingeben (Menüpunkte 40 bis 52) mit  $\overline{\psi}$  /  $\overline{\uparrow}$  tlw. Zehnertastatur / Eingabe Parameter umstellen
	- $45 = IWW/MFV$
	- 50 = Nebenstelle: Aus/Ein
	- 51 = Amtsanlassung: Normal/Flash/Erde
	- 52 = Amtskennziffer (4-stellig, Leerstelle = ZWT36)
- b. nur bei ISDN-Karte G4

 $\boxed{\text{Menü}}$  +  $\boxed{0}$  +  $\boxed{7}$  = ISDN Rufnummer, Beispiel:

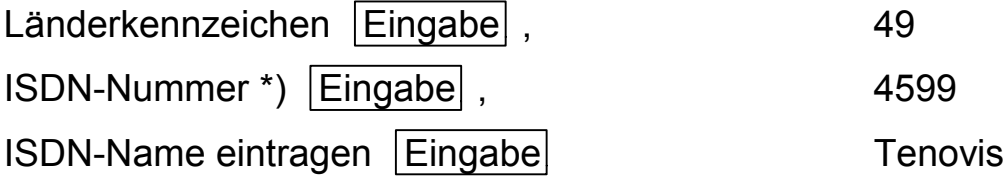

\*) muss der MSN entsprechen

#### 3. Ausdruck von Kundenparametern (Konfiguration)

 $[Men\ddot{u}] + [Eingabe] + 5x \overline{v} + [Eingabe]$ 

- 4. Ausdruck von Kunden- und Serviceparametern
- a. Servicebit auf "EIN" setzen:

 $[Men\ddot{u}] + 2x [Autl\ddot{o}sung] + [\nabla] + 2x [Eingabe]$ mit  $\overline{\bigcup}$  /  $\overline{\bigcap}$  auf "EIN" stellen + Eingabe + Menü

b. Ausdrucken:

 $[Men\ddot{u}] + [Eingabe] + 5x \overline{v} + [Eingabe]$ 

5. Ausdruck "Releasestände":

 $|\text{Menü}| + 2x |\text{Autlösung}| + 2x |\text{Eingabe}|$ 

siehe im Ausdruck bei: PROGRAM1 VERSION xxx (xxx = Softwareversion)

6. Eingabe "Kennung/Absenderdaten/Datum&Uhrzeit"

#### a. Kennung / Absenderdaten

 $[Men\ddot{u}] + [0] + [1]$  TSI/CSI Kennung<sup>\*</sup>) eingeben + Eingabe  $\overline{\Psi}$  + Eingabe Absendername eingeben Eingabe

\*) zur Eingabe-Syntax bei Betrieb mit ISDN-Karte siehe BDA, Seite C-5

b. Datum & Uhrzeit

```
[Menü] + [0] + [0] Datum/Uhrzeit eingeben + [Engabe]
```
#### 7. Vergessene Passwörter

Nur durch Löschen der Konfigurationsparameter resettierbar. NETZ einschalten und dabei Auflösung gedrückt halten +  $2x \overline{+}$  +  $\overline{\text{Eingabe}}$  +  $2x \overline{+}$  +  $\overline{\text{Eingabe}}$ 

#### 8. Eingaben für die Netzwerk-Karte T.37 (Option)

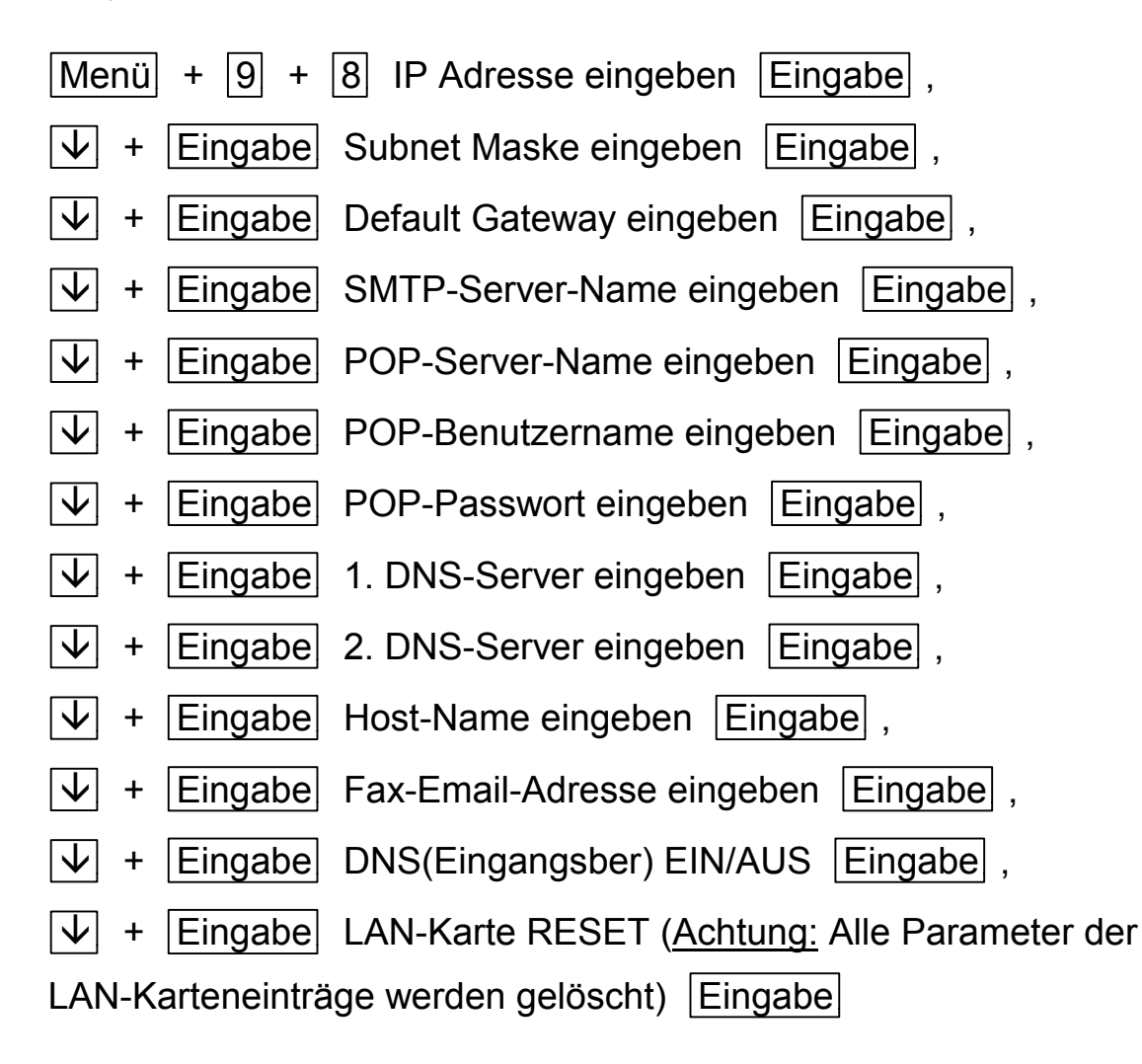

9. Eingaben für Netzwerk-Karte T.38 (Option)

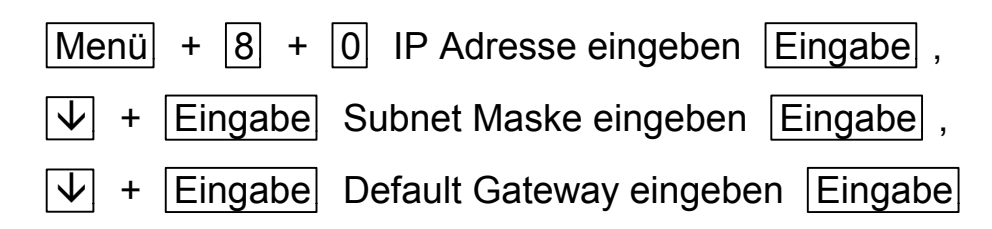

10. Letzten Sendebericht nachträglich abrufen

 $2x$  Eingabe

#### **Einstellungen**

#### NCU-Deutschland (EN9a)

Die nachfolgende Abbildung zeigt die Einstellung von DIP-Switch SW1 für Deutschland:

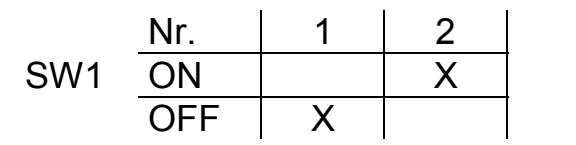

#### **Routinemäßige Inspektion**

Der Inspektionsrhythmus wird von der Anwendungsnutzungsfrequenz bestimmt (Empfehlung des Herstellers: 6 Monate).

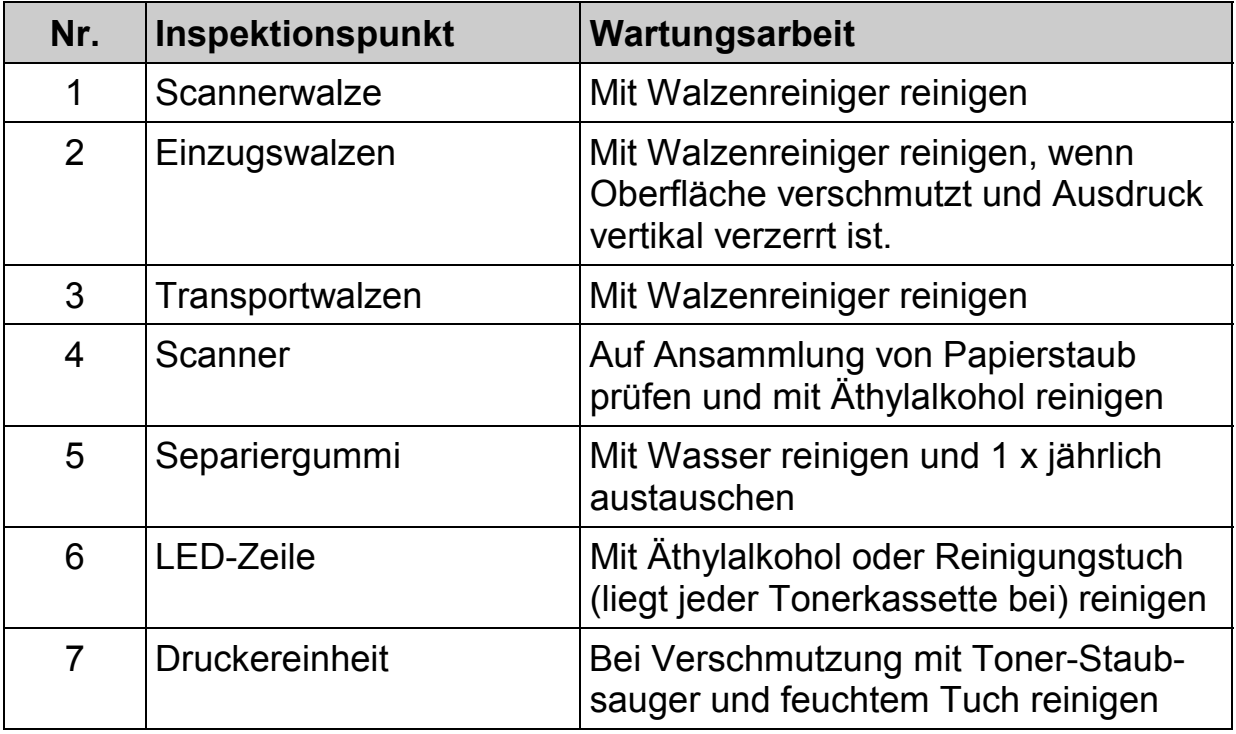

#### **Benutzer-Funktionen**

Menü und 2 stellige Nr. eingeben (Menüpunkte 10 bis 98)

mit  $\boxed{\downarrow}$  /  $\boxed{\uparrow}$  / Zehnertastatur / Eingabe Parameter umstellen

Funktionsliste kann über Taste Hilfe ausgedruckt werden.

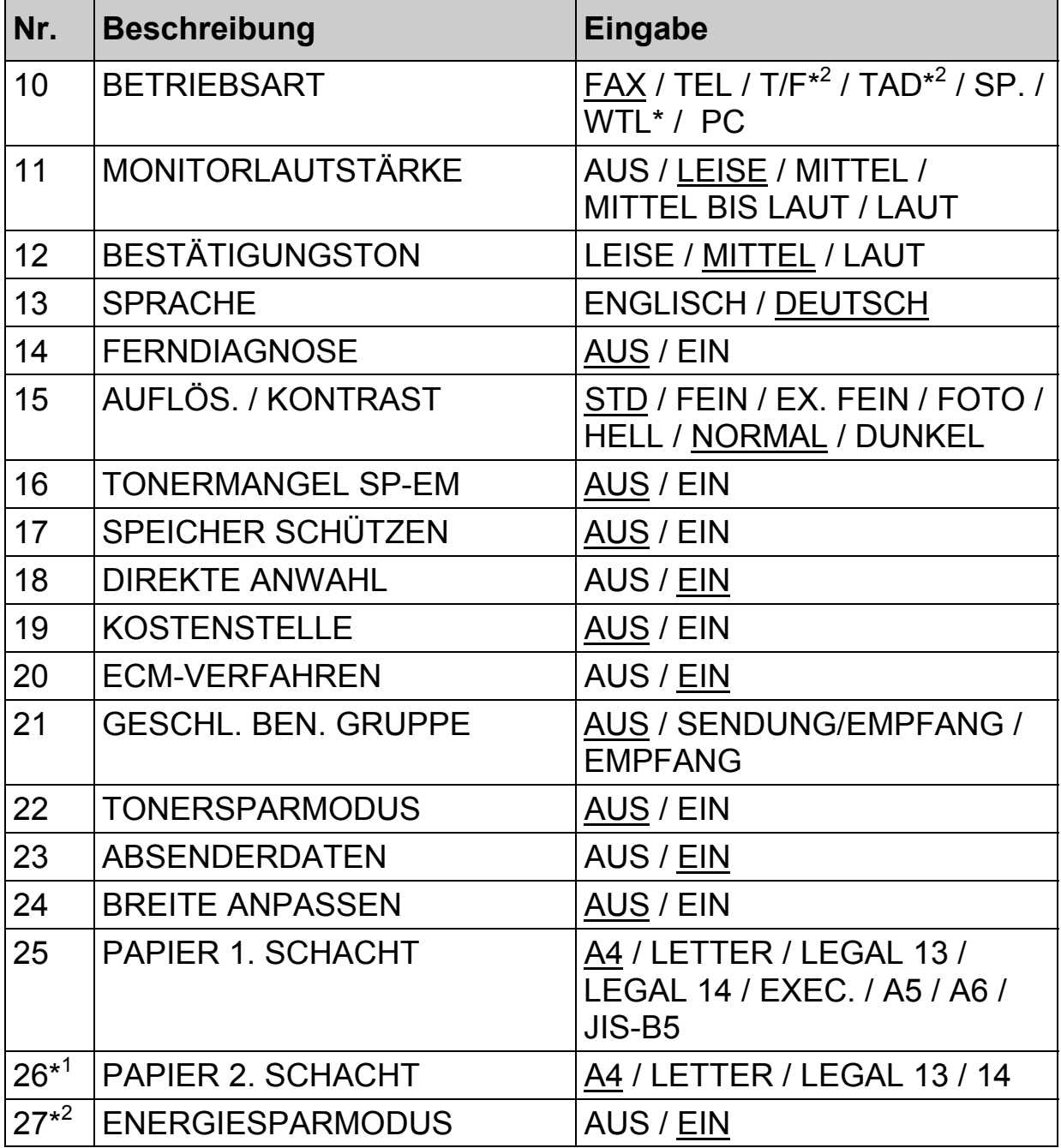

\* nur wenn WTL-Nr. eingetragen ist <sup>\*1</sup> nur bei Zusatzpapiermagazin

\* <sup>2</sup> nur wenn keine ISDN od. Netzwerk-Karte installiert ist

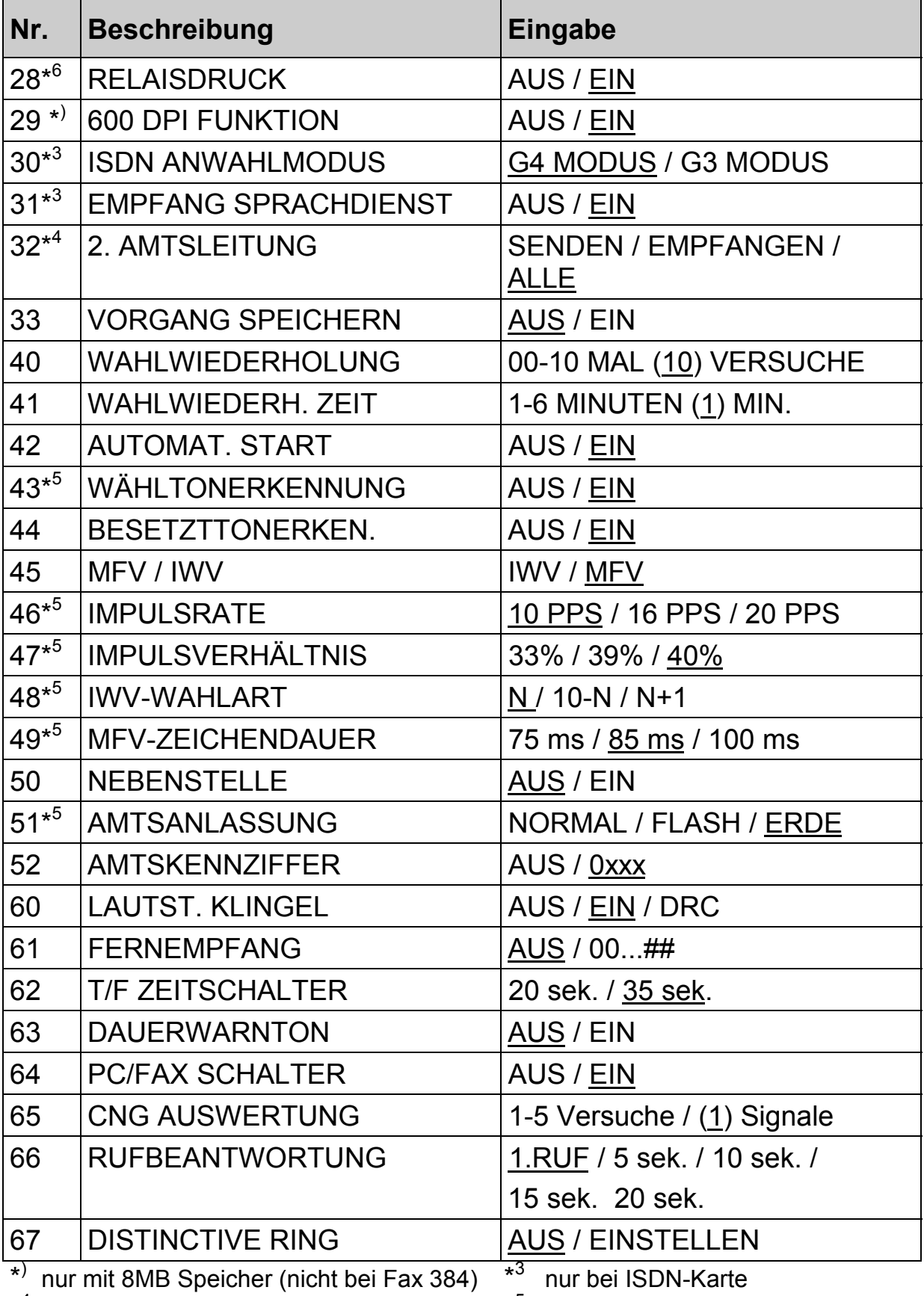

\*<sup>4</sup> nur bei Karte 2.Amtsleitung \*

<sup>5</sup> nur wenn Service-Bit auf EIN

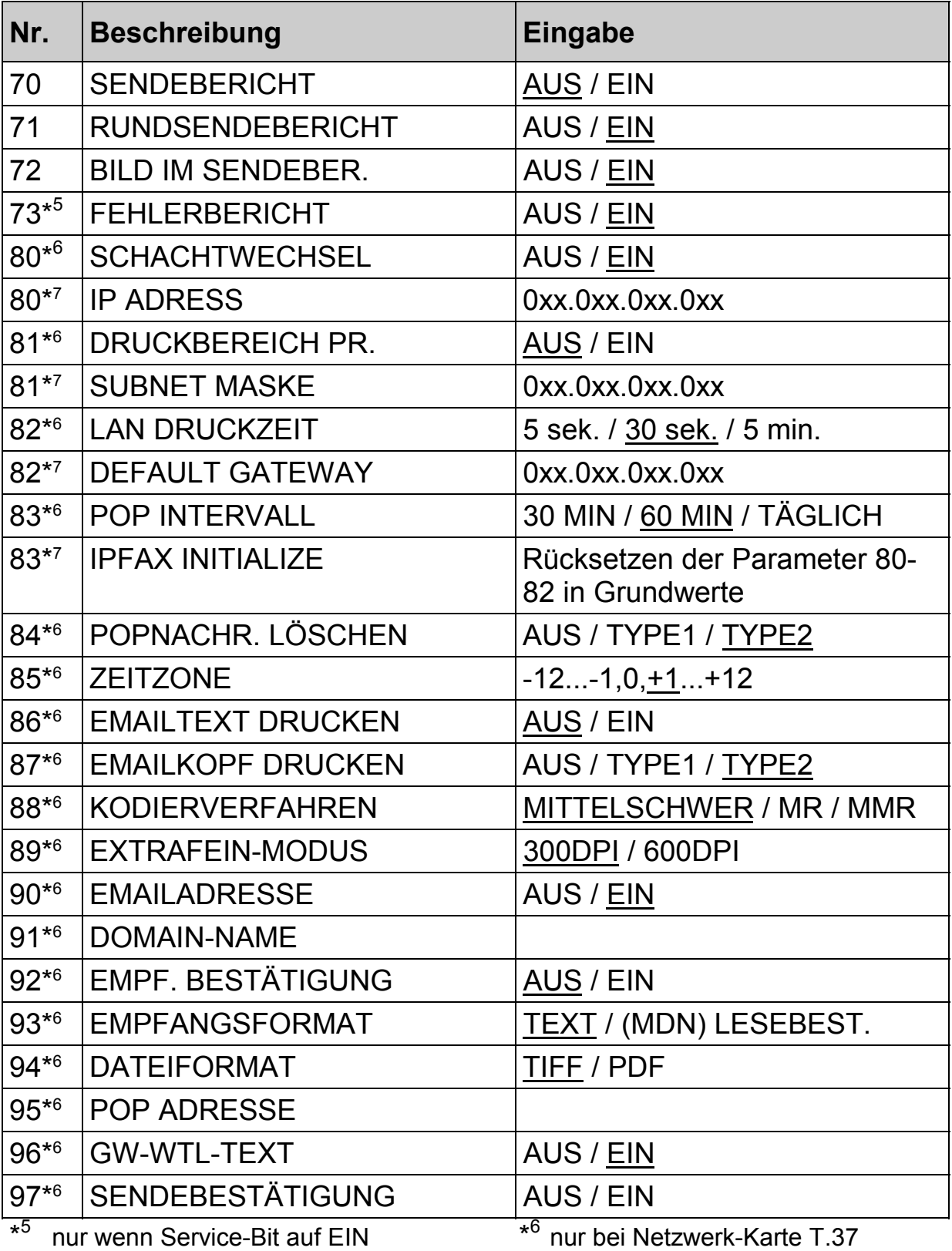

\*<sup>7</sup> nur bei Netzwerk-Karte T. 38

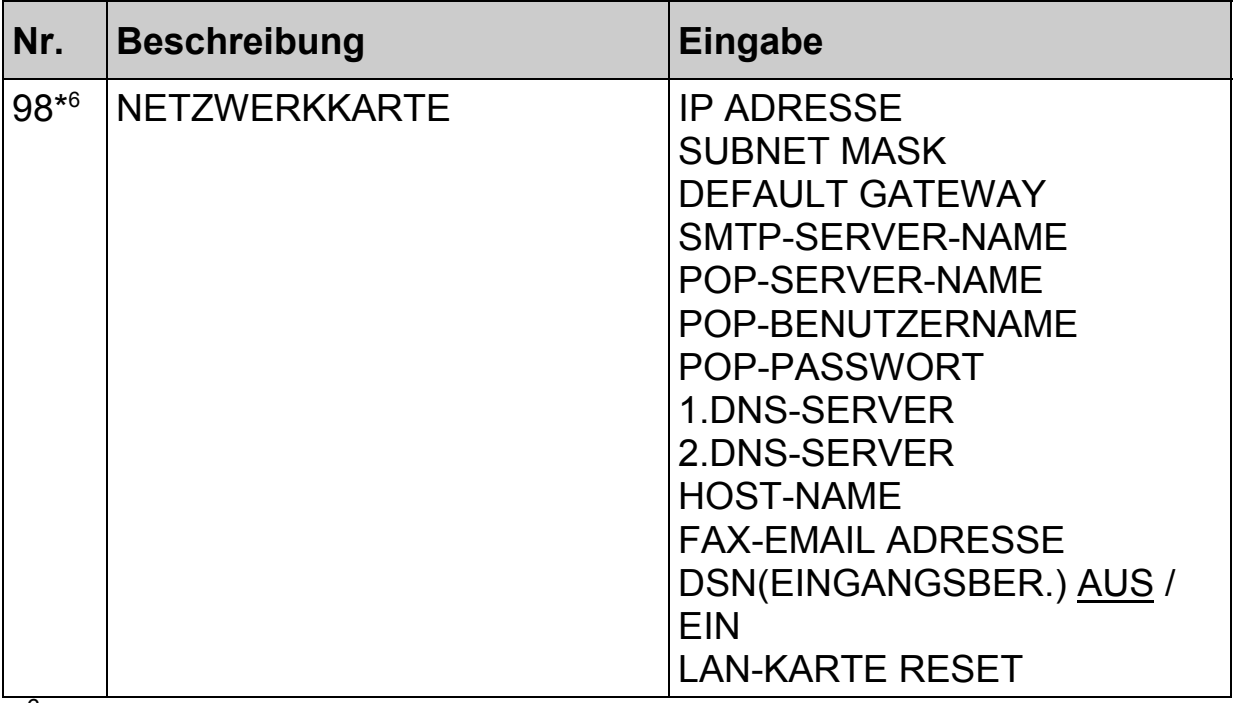

\* 6 nur bei Netzwerk-Karte T.37

#### **Technische Funktionen**

 $[$ Menü + 2x  $[$ Auflösung +  $\overline{\Downarrow}$  +  $\overline{\text{Eingabe}}$  ,

mit  $\boxed{\downarrow}$  /  $\boxed{\uparrow}$  / Eingabe Funktionsnummer auswählen,

mit  $\boxed{\Downarrow}$  /  $\boxed{\uparrow}$  / Zehnertastatur / Eingabe Parameter umstellen

mit Menü beenden

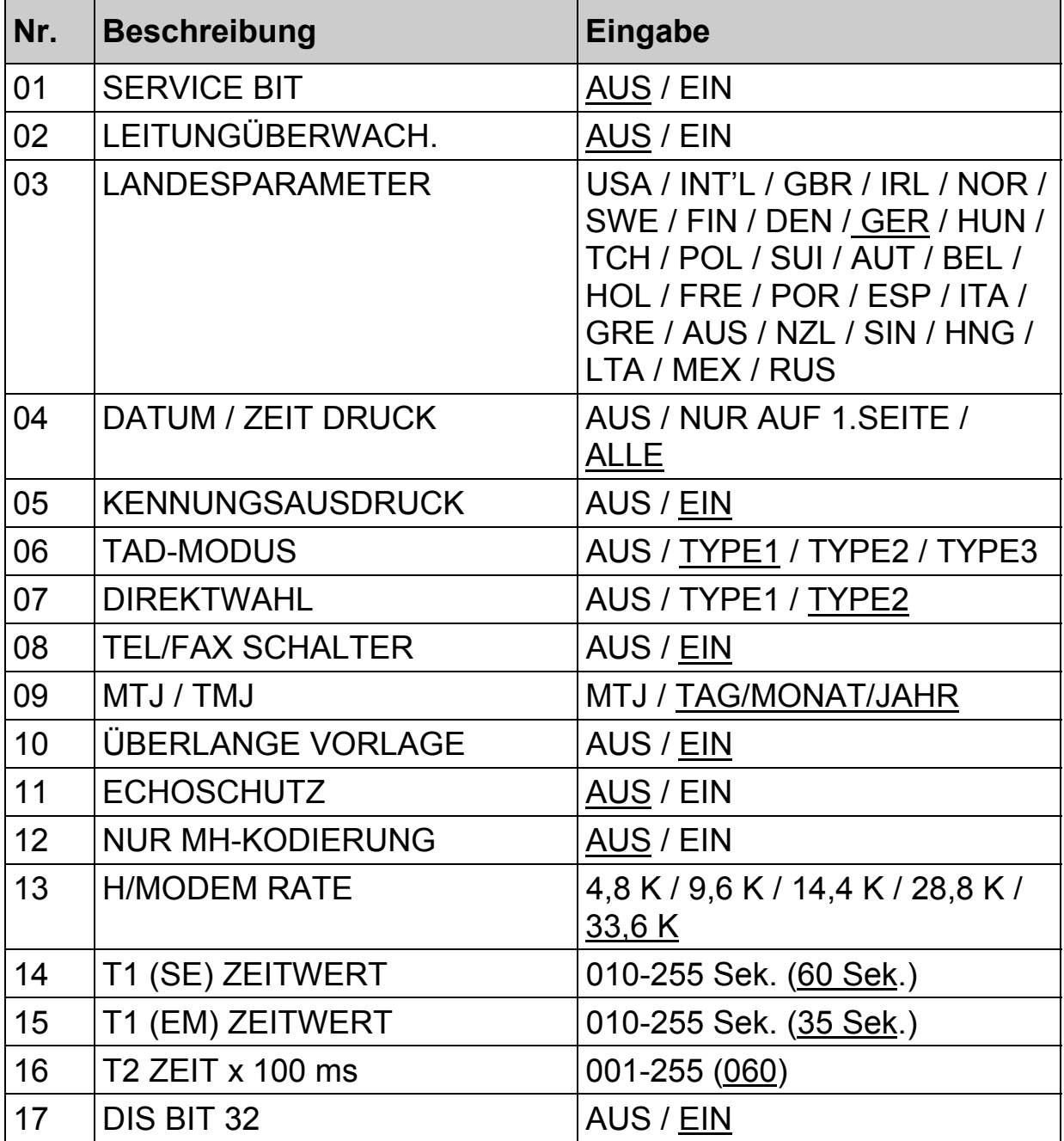

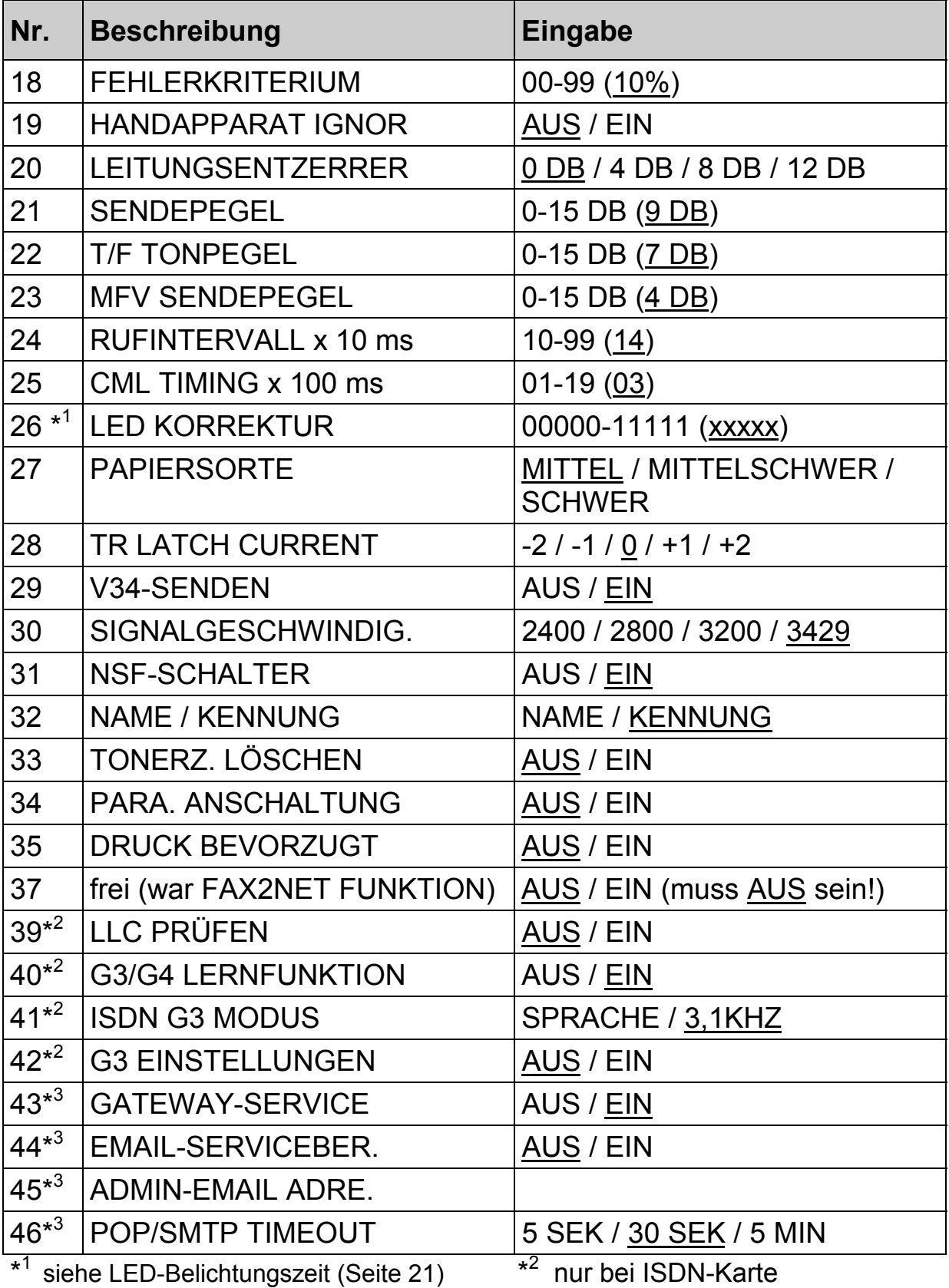

\*<sup>3</sup> nur bei Netzwerk-Karte

#### Ergänzende Erläuterungen zu einigen Parametern

#### **Speicher schützen** *(AUS/EIN)*

Legt fest, ob bei Rundsendungen oder zeitversetzten Sendungen – für den Fall, dass nicht alle Dokumente in den Speicher passen – die bisher eingelesenen Dokumente gesendet werden sollen (=EIN) oder der ganze Vorgang ohne zu senden - verworfen wird (=AUS).

#### **Direkte Anwahl** *(AUS/EIN)*

Bei Einstellung "Direkte Anwahl = EIN" wird schon während dem Einlesen der Dokumente die Verbindung aufgebaut. Bei Einstellung "Direkte Anwahl = AUS" werden die Dokumente erst nach dem Aufbauen der Verbindung eingelesen. (Hinweis: Ein reiner Stapelbetrieb ist beim Fax 384 nicht möglich.)

#### **Kostenstelle** *(AUS/EIN)*

Nach Umstellung auf EIN und Vergabe von mindestens einem Abteilungscode ist der Zugriff auf den Fax zum Senden, Kopieren, Umkonfigurieren ohne Passwort nicht möglich. Der Empfang wird dadurch nicht beeinflusst. Abteilungscode (1-99 Stück) können unter *EINSTELLUNGEN / NUMMERN / PASS-WORTE: KOSTENSTELLE* eingetragen werden. Sollte der Fall eintreten, dass die Passwörter vom Kunden vergessen wurden, kann der Service-Techniker durch Löschen der Konfigurationsdaten alle Passwörter löschen (siehe Seite 5). Dabei werden alle Parametereinstellungen zurückgesetzt, die Daten aus dem Telefonverzeichnis bleiben erhalten.

#### **Geschl.Ben.Gruppe** *(AUS/(SE/EM)/EMPF.)*

Der Fax prüft beim Kennungsaustausch vor der Bildübertragung, ob die letzten Ziffern der erhaltenen Kennung in seiner Telefonliste (Zielwahl, Kurzwahl) vorkommen. Je nach Einstellung (Senden/Empfangen oder nur Empfangen) bricht der Fax die Übertragung ab, wenn die erhaltene Kennung ihm unbekannt ist. (*Hinweis: Eine andere Einstellung als "AUS" ist eine relativ häufige Fehlerquelle, wenn vom Fax nicht gesendet oder empfangen werden kann.)*

#### **Tonersparmodus** *(AUS/EIN)*

Bei Tonersparmodus "EIN" reduziert sich der Tonerverbrauch durch blasseren Ausdruck (gilt nur bei Faxausdrucken).

#### **600dpi Funktion** *(AUS/EIN)*

Ermöglicht die Übertragung mit 600 x 600 dpi Auflösung zu baugleichen Geräten, vorausgesetzt, dass die 8MB Speicher-Erweiterung eingebaut ist. Lokalkopieren mit Superfein erfolgt dann ebenfalls mit 600 x 600 dpi Auflösung.

#### **ISDN Anwahlmodus (nur bei ISDN-Karte)** *(G4 Modus/G3 Modus)*

Legt fest, mit welchem Übertragungsmodus das Faxgerät startet.

#### **Empfang Sprachdienst (nur bei ISDN-Karte)** *(AUS/EIN)*

Lässt Anrufe mit Dienstekennung "Telefonie" bei Stellung "EIN" zu.

#### **2. Amtsleitung** *(SENDEN/EMPFANGEN/ALLE)*

SENDEN: 2.Amtsleitung wird nur sendeseitig belegt. EMPFANGEN: 2.Amtsleitung wird nur empfangsseitig belegt. Für kommende und gehende Belegung wird ALLE eingestellt.

#### **Neu! Vorgang speichern (= Kopie weiterleiten)**

Bei aktivierter Funktion wird jede gesendete Faxnachricht zusätzlich an die Rufnummer versandt, die unter der Zielwahltaste 40 abgelegt ist. Bei der Aktivierung muss ein Passwort vergeben werden; nur nach Eingabe dieses Passwortes ist die Funktion wieder änderbar. Bei eingebauter T.37 Netzwerkkarte kann auch eine E-Mail Adresse unter der Zielwahltaste 40 gespeichert werden.

#### **Lautstärke Klingel** *(AUS/EIN/DRC)*

EIN: Bei einem ankommenden Ruf gibt der Fax – während der Zeit, in der der Ruf ansteht - über den Lautsprecher eine eigene Rufsignalisierung von sich. AUS: Bei einem ankommenden Ruf erfolgt keine Signalisierung DRC: Nur wenn die "gelernte" DRC-Rufsignalisierung ansteht, gibt der Fax über den Lautsprecher eine Rufsignalisierung von sich.

#### **T/F-Zeitschalter** *(20sek./35sek.)*

Für den Empfangsmodus Telefon/Fax (Faxweichenbetrieb) kann eingestellt werden, wie lange ein Bediener vom Gerät gerufen wird (20 oder 35 sec), für den Fall, dass der Fax nach einem ankommenden Ruf keinen Calling-Ton (CNG) erkannt hat.

#### **Dauerwarnsignal** *(AUS/EIN)*

Legt fest, ob nach einem positiven Empfang der Fax eine akustische Signalisierung bis zum Drücken der Stop-Taste abgeben soll.

#### **PC/Fax Schalter** *(AUS/EIN*)

Wenn der Fax bei Benutzung des Faxprogramms "Unimessage Pro" mit dem PC verbunden ist, bewirkt der Parameter folgendes:

Stellung EIN: Wenn der PC empfangsbereit ist (d.h. PC eingeschaltet, Programm aktiv, Kabel gesteckt usw.) erfolgt der Faxempfang ausschließlich auf dem PC. Wenn der PC nicht empfangsbereit ist, erfolgt der Faxempfang automatisch auf dem Faxgerät.

Stellung AUS: Wenn der PC empfangsbereit ist, erfolgt der Faxempfang nur auf dem PC. Ist der PC außer Betrieb, ist das Faxgerät nicht empfangsbereit.

#### **CNG-Auswertung** *(1-5 mal)*

Wartet erst die Anzahl von CNG Signalen in T/F, TAD oder bei Paralleler Anschaltung ab und sendet dann die Signale NSF/CSI/DIS.

#### **Distinctive Ring** *(AUS/EINSTELLEN)*

In einigen fernöstlichen Ländern (z.B. Hongkong) wird aus Leitungsmangel oftmals ein Anschluss für zwei Rufnummern (z.B. Telefon und Fax) benutzt. Von der Vermittlungseinrichtung werden, je nachdem, welche Endeinrichtung angesprochen werden soll, verschiedene Rufsignale ausgesandt. Am Fax kann mit der Funktion "Distinctive Ring = EINSTELLEN" ein Lernmodus aktiviert werden, mit dem zukünftige Faxanrufe erkannt werden. Da in Deutschland kein Distinctive Ring existiert, kann dieses Leistungsmerkmal nicht genutzt werden.

*(Tip: Für den Fall, dass an einer NstAnl eine ungewöhnliche Rufsignalisierung erfolgen sollte, die der Fax nicht erkennt, könnte über die genannte Funktion möglicherweise eine Abhilfe geschaffen werden.)*

#### **Rundsendebericht** *(AUS/EIN)*

Es wird – wie bei den vorhergehenden Modellen – nach einer Rundsendung nicht mehr nur ein Rundsendebericht, sondern – sofern der (Einzel)-Sendebericht eingeschaltet ist – nach jeder einzelnen Sendung ein Sendebericht erzeugt. (Grund: DTS fordert für jeden einzelnen Sendevorgang eine Datumsund Uhrzeitangabe, die auf dem Rundsendebericht derzeit nicht vorhanden ist). Werden die einzelnen Berichte nicht benötigt, muss der (Einzel)-Sendebericht ausgeschaltet werden.

#### **Bild im Sendeber.** *(AUS/EIN)*

Es kann eingestellt werden, ob auf dem automatisch ausgedruckten Sendebericht ein Teil der ersten Vorlagenseite mit abgedruckt wird. Bei manuell abgerufenem Sendebericht (2x Taste Eingabe) erscheint die Abbildung nicht.

#### **Fehlerbericht** *(AUS/EIN)*

Legt fest, ob ein Sendebericht gedruckt wird, wenn ein Übertragungsfehler aufgetreten ist und der Sendebericht abgeschaltet wurde. In Deutschland gilt die Vorschrift, dass im Fehlerfall immer ein Bericht gedruckt werden muss, egal ob der Sendebericht ein- oder ausgeschaltet ist. Demzufolge darf der Parameter nicht auf AUS gestellt werden.

#### **Schachtwechsel (nur bei Netzwerk-Karte T.37)** *(AUS/EIN)*

Bei Schachtwechsel "EIN" und Drucken über LAN, schaltet der Fax automatisch den Papierschacht bei fehlendem Papier auf das Zusatzpapiermagazin um (wenn vorhanden).

#### **Druckbereich prüfen (nur bei Netzwerk-Karte T.37**) *(AUS/EIN)*

Bei "EIN" wird vor Ausdruck geprüft, ob der zu bedruckende Bereich mit dem vorhandenen Papierformat übereinstimmt.

#### **LAN Druckzeit (nur bei Netzwerk-Karte T.37)** *(5 sek./30 sek./5 min.)*

Gibt das Zeitlimit vor, bis ein Druckauftrag über LAN an den Faxdrucker übermittelt sein muss.

#### **POP Intervall (nur bei Netzwerk-Karte T.37)** *(AUS / 1min / 5 min / 10 min /*

*30min /.60min. / täglich)*

Gibt den Zeitintervall vor, wann das Faxgerät eine Verbindung zum Pop-Server unternehmen soll.

#### **Zeitzone (nur bei Netzwerk-Karte T.37)** *(0 / 1 / 2-12)*

Legt die Zeitzone fest, die im Header einer E-mail erscheinen soll.

#### **POP Nachricht löschen (nur bei Karte T.37)** *(AUS/TYPE1/TYPE2)*

Aus: E-Mails werden nicht gelöscht Type1: Nur druckbare E-Mails werden gelöscht Type2: Alle E-Mails werden gelöscht

#### **E-Mail-Text drucken (nur bei Netzwerk-Karte T.37)** *(AUS/EIN)*

Legt fest, ob der Text in der E-Mail gedruckt werden soll.

#### **E-Mail-Kopf drucken (nur bei Karte T.37)** *(AUS/TYPE1/TYPE2)*

Aus: E-Mail-Kopf wird nicht ausgedruckt Type1: Druckt alles Type2: Druckt nur Kopfzeilen: Von, Gesendet, An und Betreff.

#### **Kodierverfahren (nur bei Netzwerk-Karte T.37)** *(MH/MR/MMR)*

Legt das Kodierverfahren bei Übertragung von E-Mails fest.

#### **Extrafein-Modus (nur bei Netzwerk-Karte T.37)** *(300dpi/600dpi)*

Legt den Auflösungsmodus beim Lesen von E-Mails fest.

#### **E-Mailadresse (nur bei Netzwerk-Karte T.37)** *(AUS/EIN)*

Legt fest, ob die E-Mailadresse über das Netzwerk mitgeschickt werden soll oder nicht.

#### **Domain-Name (nur bei Netzwerk-Karte T.37)** *(max.5 Namen)*

Eingabestelle für den Domäne-Namen.

#### **Empfangsbestätigung (nur bei Netzwerk-Karte T.37)** *(AUS/EIN)*

Legt fest, ob eine Empfangsbestätigung geschickt werden soll oder nicht.

#### **Empfangsformat (nur bei Netzwerk-Karte T.37)** *(TEXT/(MDN) LESEBEST.)*

Legt fest , ob nur eine Lesebestätigung geschickt werden soll oder mit der kompletten Mail.

#### **Dateiformat (nur bei Netzwerk-Karte T.37)** *(TIFF/PDF)*

Legt fest, mit welchem Format das eingescannte Dokument als E-mail-Anhang verschickt wird.

#### **GW-WTL-TEXT (nur bei Netzwerk-Karte T.37)** *(AUS/EIN)*

Legt fest, ob der Text bei einer Gateway-Funktion mit geschickt werden soll oder nicht.

#### **Sendebestätigung (nur bei Netzwerk-Karte T.37)** *(AUS/EIN)*

Legt fest, ob eine Sendebestätigung geschickt werden soll oder nicht.

#### **Netzwerkkarte (nur bei Netzwerk-Karte T.37)**

Eingabestelle der Parameter zum Betreiben des Faxgerätes im Netzwerk.

#### **TAD MODUS** *(AUS/TYPE1/TYPE2/TYPE3)*

AUS: Der TAD-Modus (Betrieb mit Anrufbeantworter) kann am Bedienfeld per Taste "MENÜ / 10" nicht aktiviert werden.

TYPE1: Wenn der Anrufbeantworter sich an die Leitung geschaltet hat und der Fax während des Anrufbeantworterbetriebes kein CNG-Signal erkannte, schaltet er sich nach Abschalten des Anrufbeantworters aktiv an die Leitung und bietet seine Signale an.

TYPE2: Wie bei Type1, nur dass der Fax sich nach Abschalten des Anrufbeantworters nicht an die Leitung schaltet.

TYPE3: Wie bei Type1, nur dass die CNG-Auswertung erst 15 sec nach Anschalten des Anrufbeantworters beginnt. Diese Einstellung ist dann empfehlenswert, wenn der Anrufbeantworter sofort nach dem Anschalten einen Hinweiston bringt, der dem CNG-Signal ähnelt.

#### **Direktwahl** *(AUS/TYPE1/TYPE2)*

#### AUS: Keine Direktwahl möglich

TYPE1: Es kann die Zehnertastatur vom Fax zum Wählen benutzt werden, wenn beim FeAp der Hörer abgenommen wird.

TYPE2: Es kann die Zehnertastatur vom Fax zum Wählen benutzt werden, wenn beim FeAp der Hörer abgenommen oder die Taste "Abheben" betätigt wird.

#### **Tel/Fax Schalter** *(AUS/EIN)*

AUS: Unter der Funktionstaste "MENÜ / 10"(nicht bei ISDN-Karte) erscheint der Menüpunkt "T/F TEL/FAX-Modus" (=aktive Faxweiche) nicht. EIN: Der Menüpunkt erscheint.

#### **Überlange Vorlage** *(AUS/EIN)*

AUS: Vorlagenlänge max 360 mm EIN: Vorlagenlänge max.1500 mm

#### **DIS-Bit 32** *(AUS/EIN)*

Legt fest, ob der Fax sich beim Empfangen mit einem "erweiterten DIS" meldet. Bei Einstellung AUS stehen folgende Leistungsmerkmale nicht zur Verfügung: 300 dpi-Auflösung, selektives Polling (SEP), Mailboxunteradressierung (SUB). Falls Kompatibilitätsprobleme beim Empfangen von anderen, insbesondere älteren Faxgeräten (die möglicherweise das erweiterte DIS nicht verstehen) auftreten sollten, kann durch die Einstellung AUS evtl. Abhilfe geschaffen werden (vorausgesetzt, der Kunde benötigt die o.g. Leistungsmerkmale nicht).

#### **Papiersorte** *(MITTEL / MITTELSCHWER / SCHWER)*

Dient der Optimierung des Aufzeichnungsvorgangs, wenn dauerhaft eine Papiersorte mit bestimmten Papiergewicht verwendet wird (Normal = 75g - 85g Papier).

## **TR Latch Current** *(-2/-1/0/+1/+2)*

Verändert die Grundeinstellung für die Ladespannung beim Drucken. Der Wert +2 führt zu einer schwärzeren, der Wert –2 zu einer blasseren Aufzeichnung. (Eine schwärzere Aufzeichnung führt selbstverständlich zu einem höherem Tonerverbrauch!).

#### **NSF-Schalter** *(AUS/EIN)*

AUS: Empfangsgerät meldet sich nur mit CSI – DIS.

Mit dem Ausschalten des NSF-Signals erkennen sich zwei OKI-Geräte nicht mehr als Geräte des gleichen Herstellers. Als Folge davon wechseln sie nicht mehr in einen besonderen, zwar zulässigen aber vom Standard abweichenden Übertragungsmodus, so dass Fax-Übertragungen bei IMUX-Strecken zu anderen OKI-Geräten jetzt möglich sind.

EIN: Empfangsgerät meldet sich mit NSF – CSI – DIS.

#### **Name / Kennung** *(Name/Kennung)*

Legt fest, ob bei der Übertragung der Kennung zwischen zwei OKI-Geräten dem Namen (= Personal ID, = 16 Stellen der alphanumerischen Absenderkennung) oder der TSI (= numerische Kennung) der Vorrang gegeben wird.

#### **Parallele Anschaltung** *(AUS/EIN)*

Ist ein FeAp parallel zum Faxanschluss geschaltet, reagiert der Fax bei "Manuellem Senden/Empfangen" und abgehobenem Handapparat nicht auf das Drücken der Start-Taste (zum Senden oder Empfangen), da ja kein Schleifenstrom durch den Fax fließt. Durch Einstellung des Parameters "Parallele Anschaltung" auf "EIN" kann quasi die Schleifenstromerkennung deaktiviert werden, so dass der Fax auch bei parallelem Anschluss des FeAp und "Manuellem Empfang" auf das Drücken der Start-Taste reagiert.

#### **Druck bevorzugt** *(AUS/EIN)*

Bei Einstellung auf "EIN" wird Speicher im Faxgerät für Druckaufträge aus dem PC reserviert.

#### **LLC Prüfen (nur bei ISDN-Karte)** *(EIN/AUS)*

Bei Schalterstellung "EIN"wird ein Low Layer Kompatibilitätstest durchgeführt.

#### **ISDN G3 Modus (nur mit ISDN-Karte)** (*3.1KHz/Sprache*)

Legt fest, ob im Dienst "Telephonie" die Anruferkennung für eine G3 Übertragung auf Sprache oder auf 3.1KHz Töne reagiert.

#### **Gateway Service (nur mit Netzwerk-Karte T.37)** *(AUS/EIN)*

Legt fest, ob für E-mails die Verteilerfunktion ein- oder ausgeschaltet ist.

#### **E-mail-Servicebericht (nur mit Netzwerk-Karte T.37)** *(AUS/EIN)*

Ermöglicht automatisch ein Wartungs-Email z.B. an den Administrator zuschicken.

#### **Admin-E-mail Adresse (nur mit Netzwerk-Karte T.37)**

*Eingabestelle der E-mailadresse für das Wartungse-mail.*

#### **POP/SMTP time out (nur mit Karte T.37)** *(5sek./30sek/5min)*

Legt den Zeitwert bei POP3 und SMTP-Protokollen fest.

## **LED-Belichtungszeit**

Ein Überprüfen/Korrigieren der Werte ist dann notwendig, wenn die LED oder die Leiterplatte MCNT ausgetauscht wurden.

 $[$ Menü + 2x  $[$ Auflösung +  $\overline{\Downarrow}$  +  $\overline{\text{Eingabe}}$  , mit  $\overline{\Psi}$  /  $\overline{\uparrow}$  / Eingabe Funktion 26 = LED KORREKTUR auswählen, mit Zehnertastatur / Eingabe Einstellwert eingeben mit Menü beenden

Die letzten 3 Stellen der LED Seriennummer geben den Einstellwert an.

Beispiel: Seriennummer = 78100054100226047T1, Einstellwert = 10011

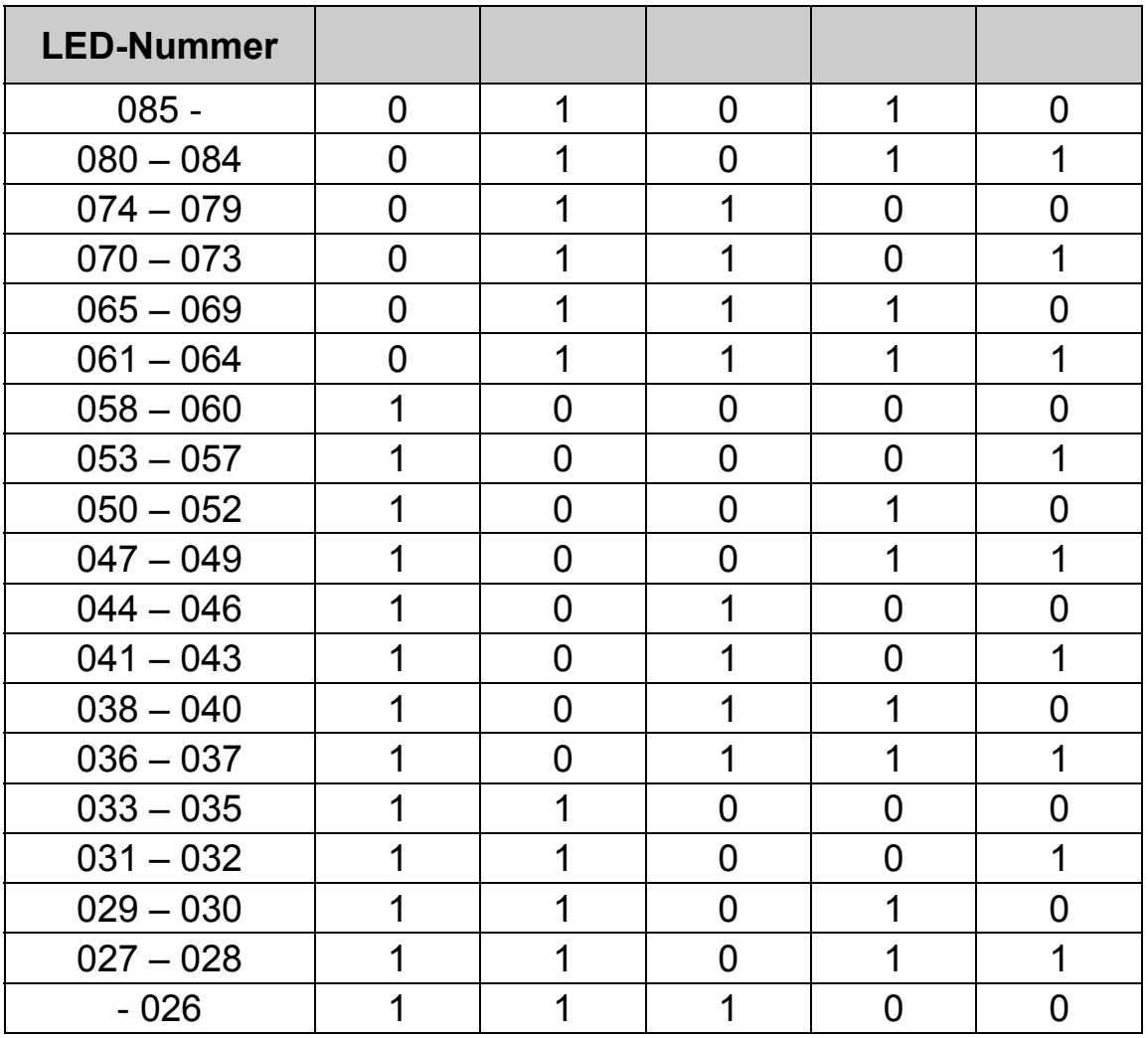

## **Zusätzliche Einstellungen im Servicebereich**

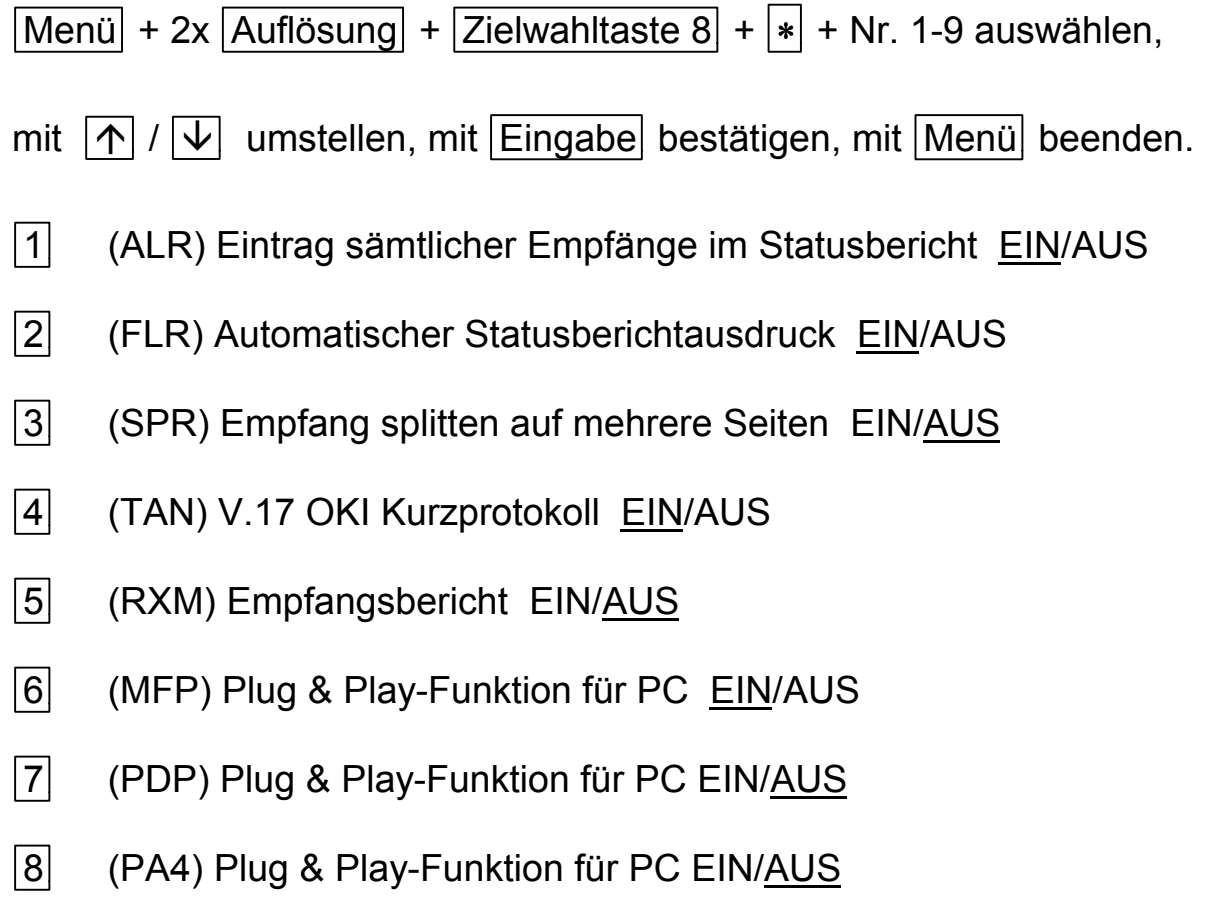

9 (LAYER2) Plug & Play-Funktion für PC EIN/AUS

## **Verkehrsmatrix für die ISDN-Karte**

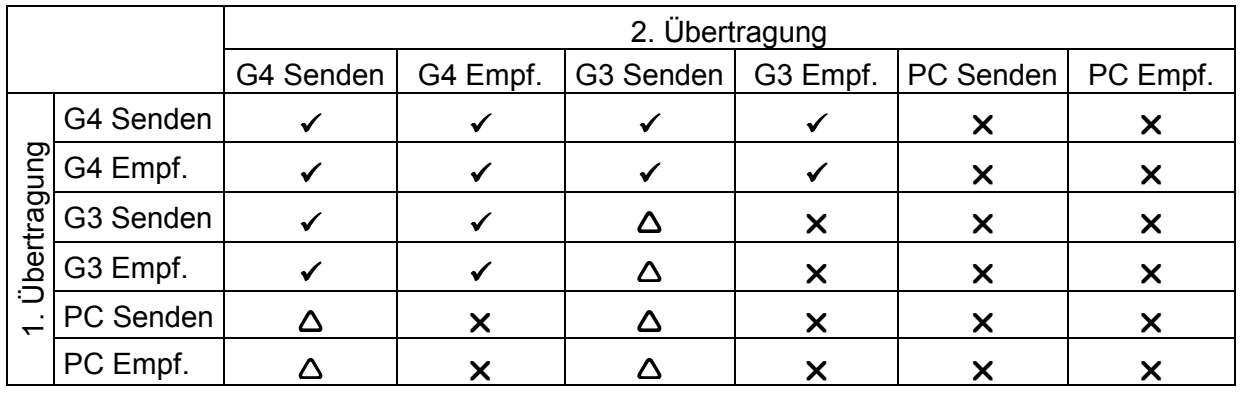

9 **geht** Ì **wartet** U **geht nicht**

#### **Anschlussbedingungen**

Die Verbindung mit der Fernsprechleitung erfolgt über eine TAE-6NF-Anschlussschnur.

− Anschaltung Faxgerät

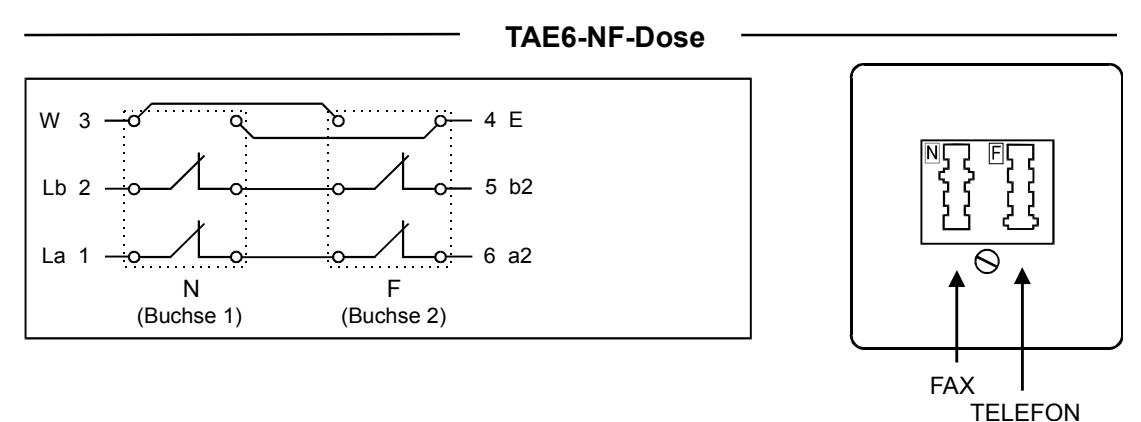

− Anschaltung Faxgerät, Telefon und ggf. Anrufbeantworter (TAD)

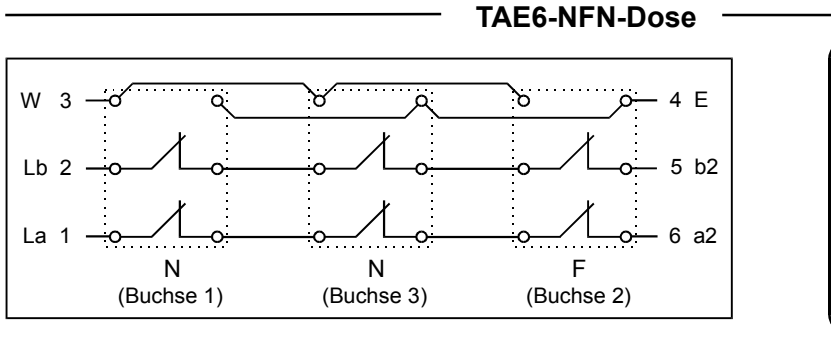

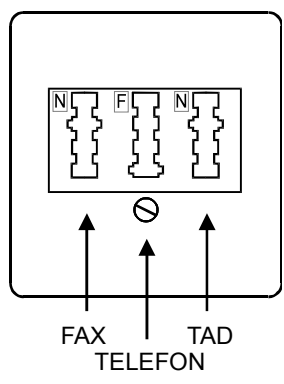

## **Belegung des Anschlusskabels**

Das Verbindungskabel mit der Fernsprechleitung hat folgende Belegung:

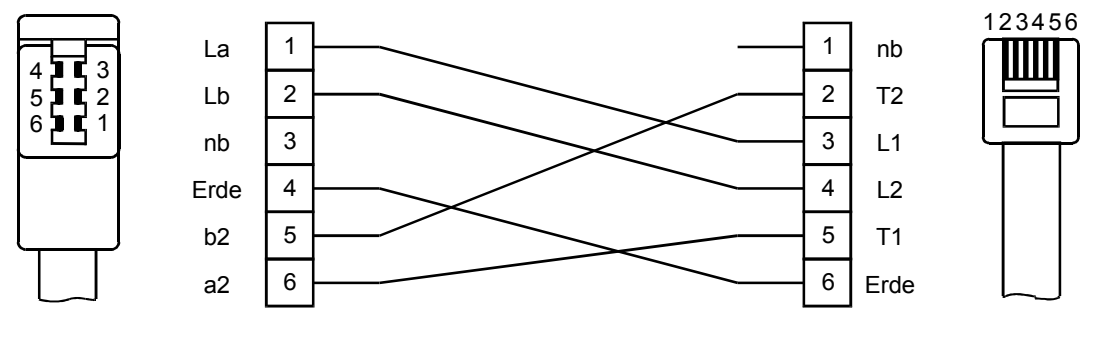

Stecker A Stecker B

**Anm**.: Bei der Betriebsart "Faxgerät mit Anrufbeantworter" muss sich die Signaltonfrequenz des Anrufbeantworters von der Frequenz des CNG-Signals (1100 Hz  $\pm$  100 Hz) unterscheiden.

Anschlussbuchsen UAE6 auf der Rückseite:

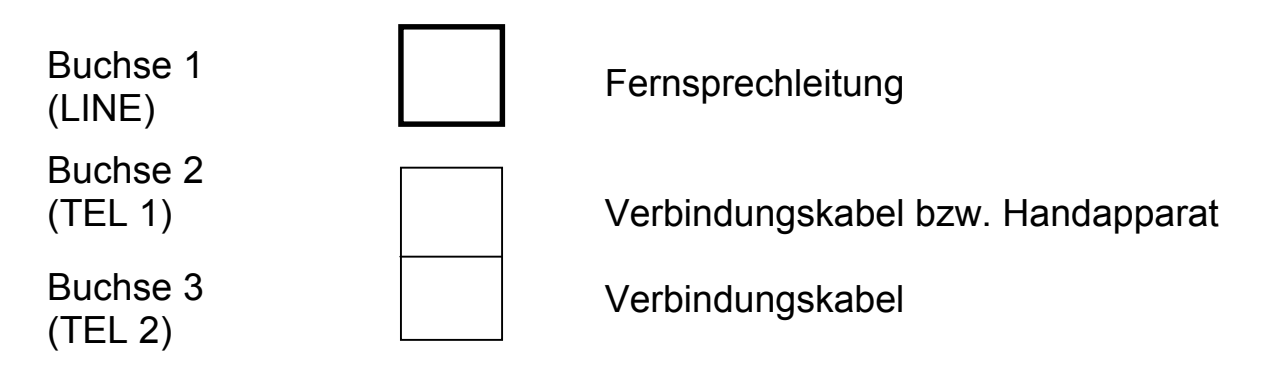

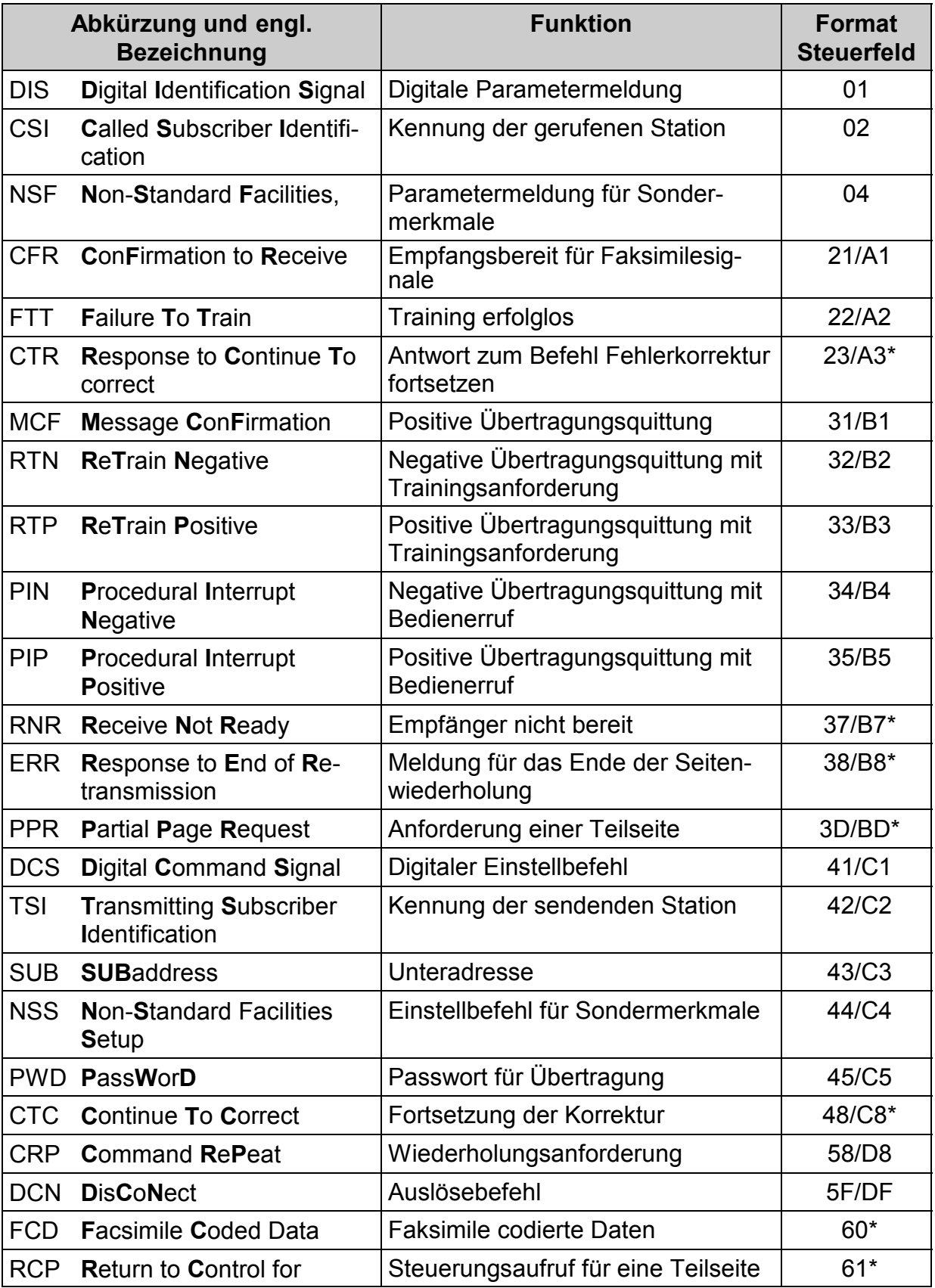

Signale der digitalen Verständigung (nur Gruppe 3)

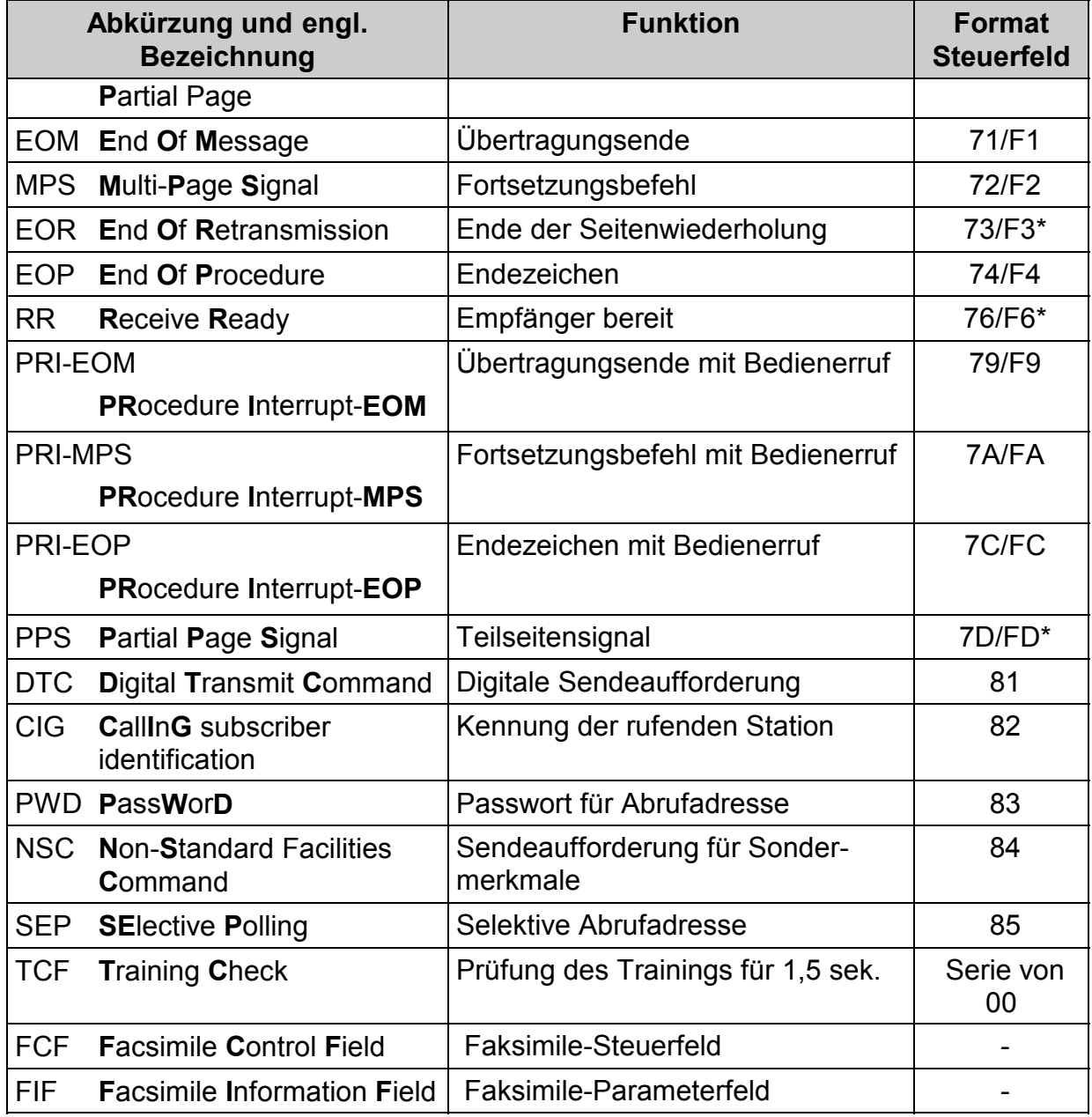

\* Signale für ECM-Mode

## FIF-Parameter der TSI/CSI-Signale

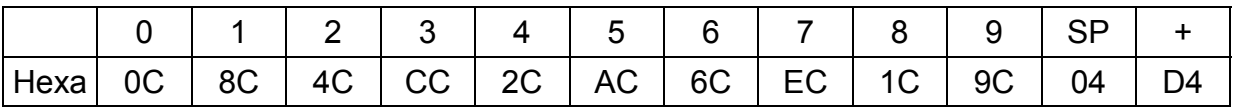

## **Servicecodes G3 Übertragung**

Auf einigen Berichten werden vierstellige Servicecodes abgedruckt. Mit Hilfe dieser Codes kann überprüft werden, ob die Übertragung ordnungsgemäß verlief oder ob ein Fehler aufgetreten ist. Außerdem kann über den Servicecode eine mögliche Ursache für die Fehlübertragung ermittelt werden.

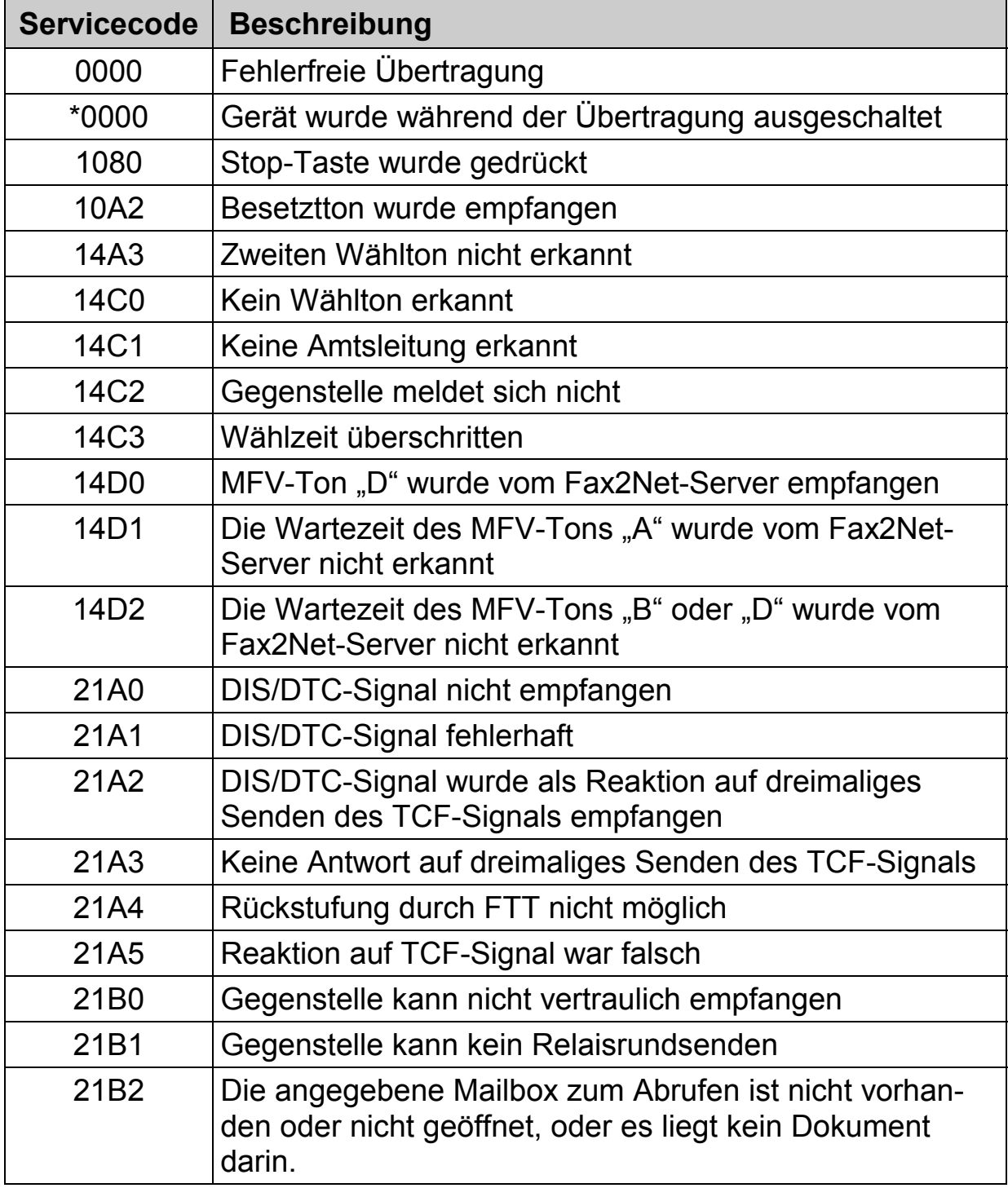

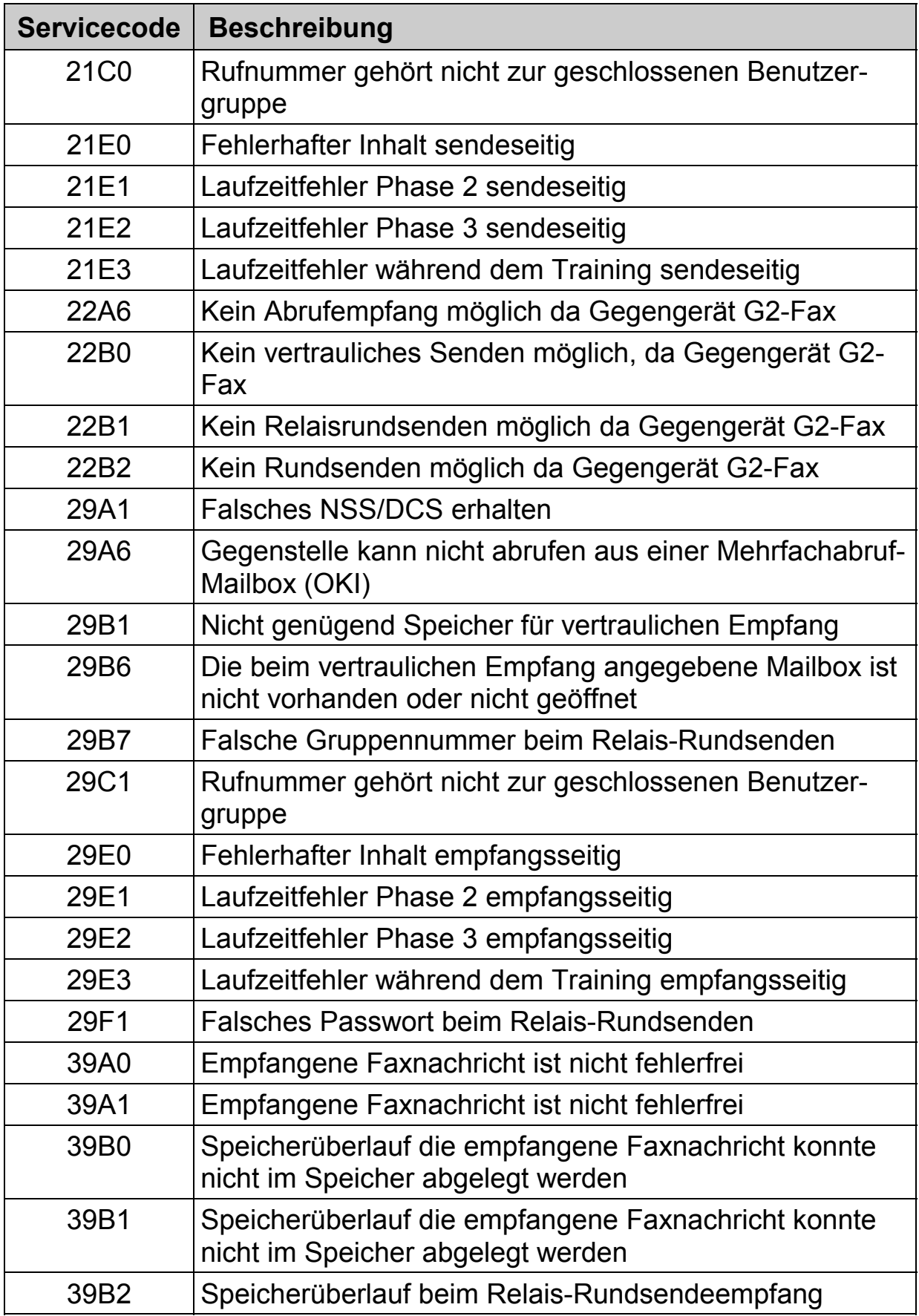

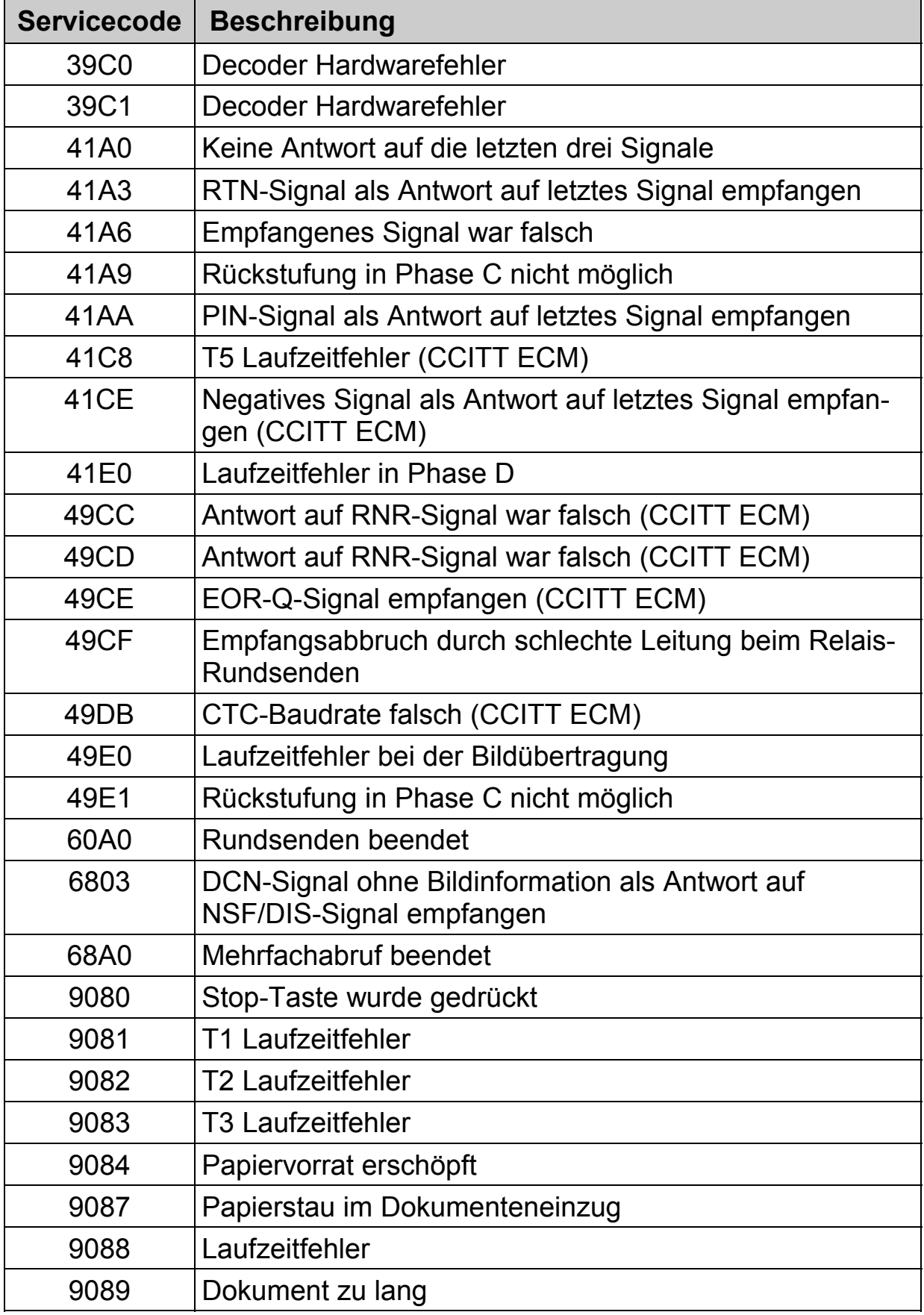

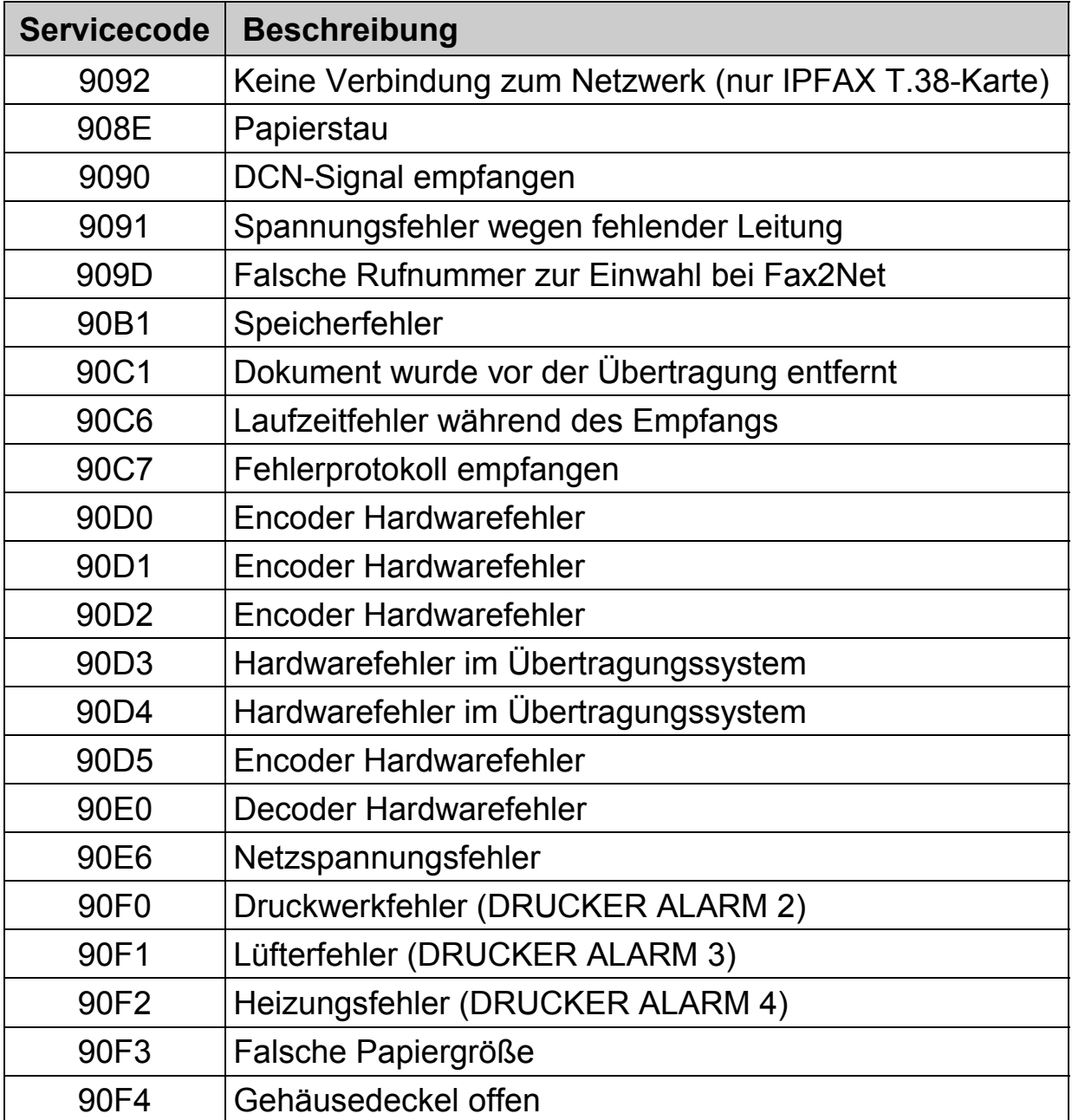

# **Servicecodes G4 Übertragung**

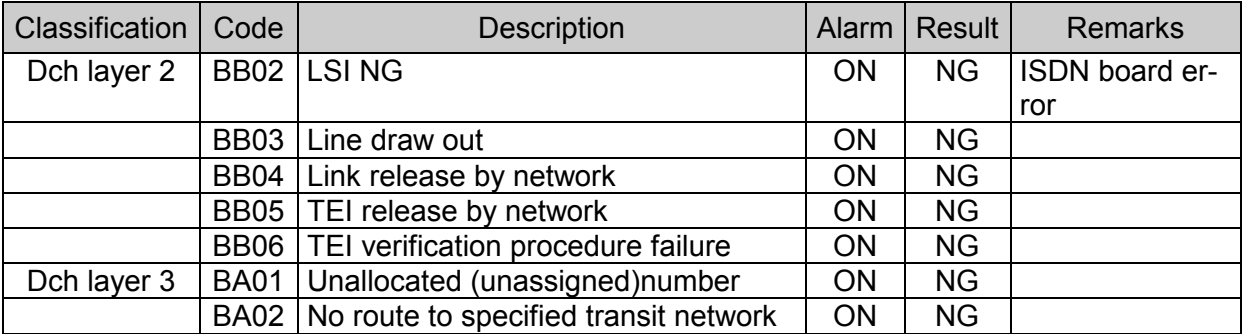

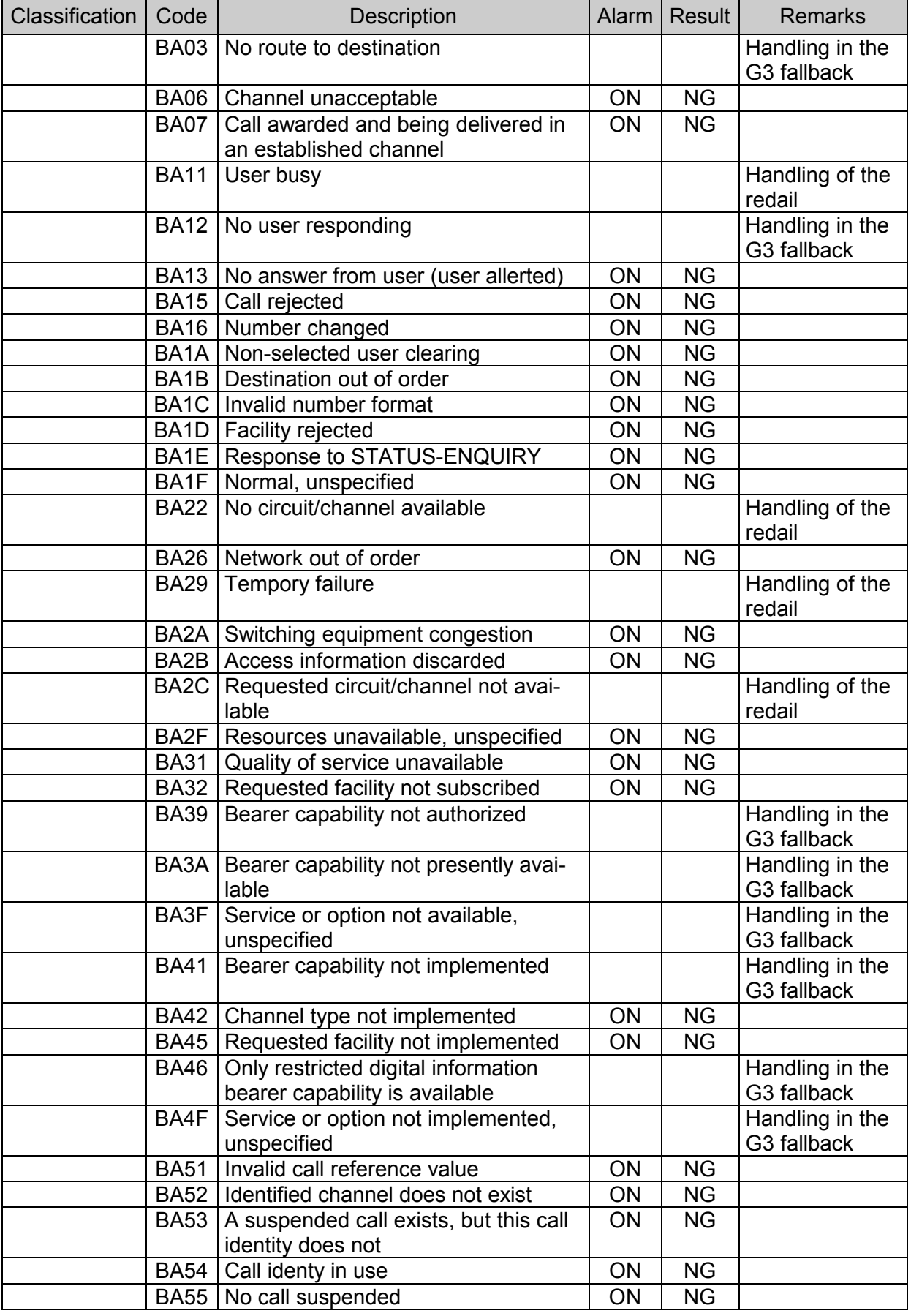

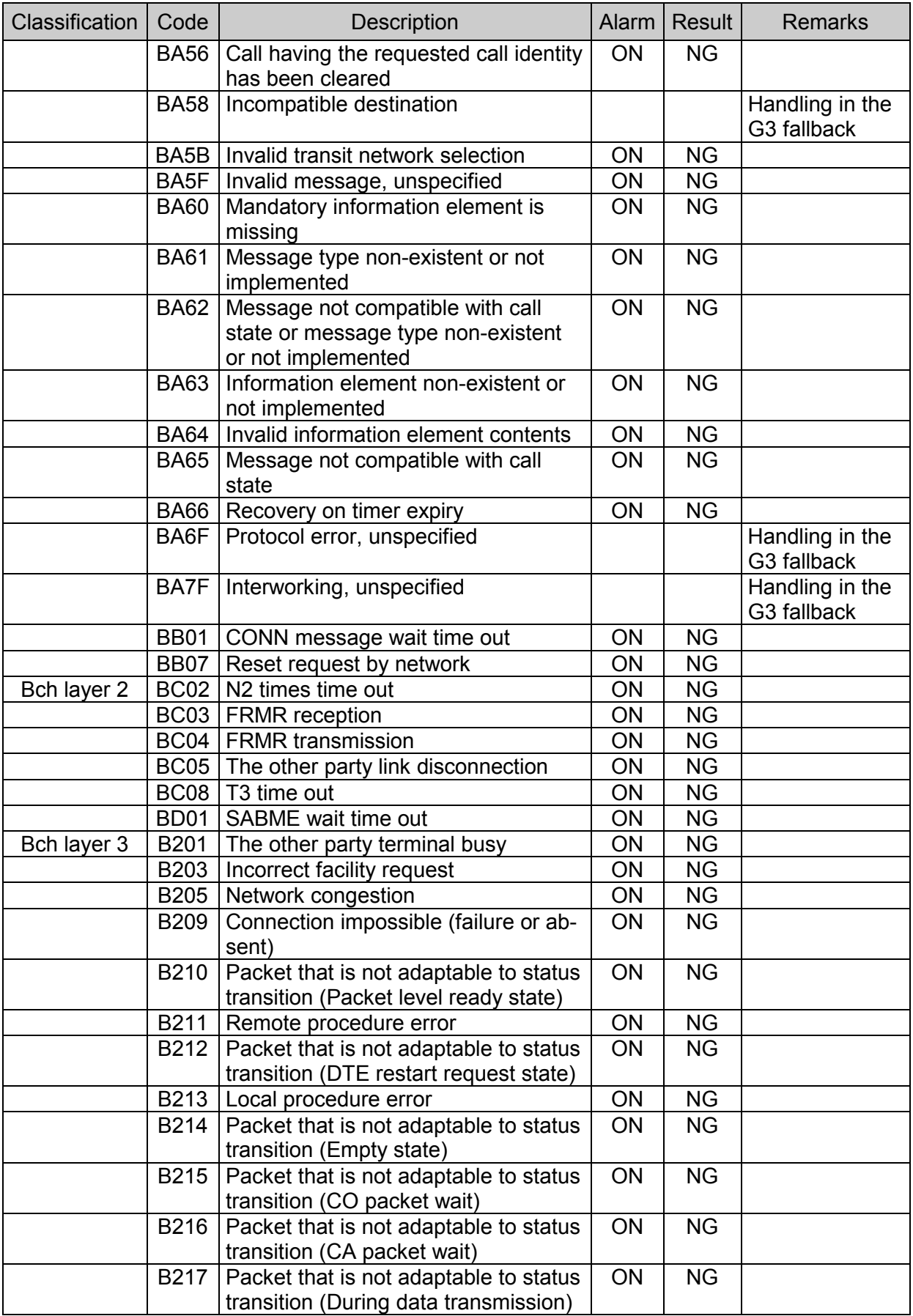

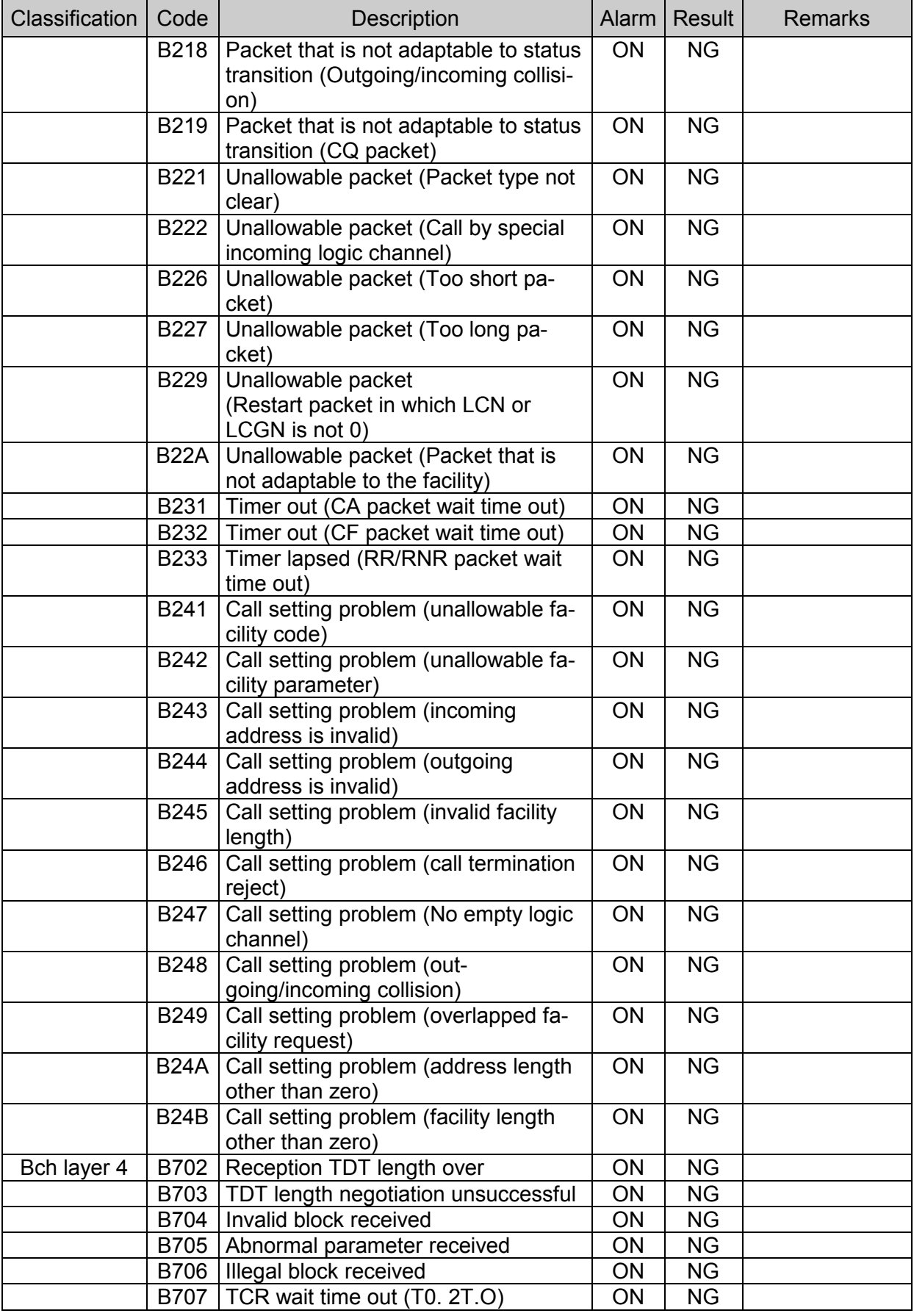

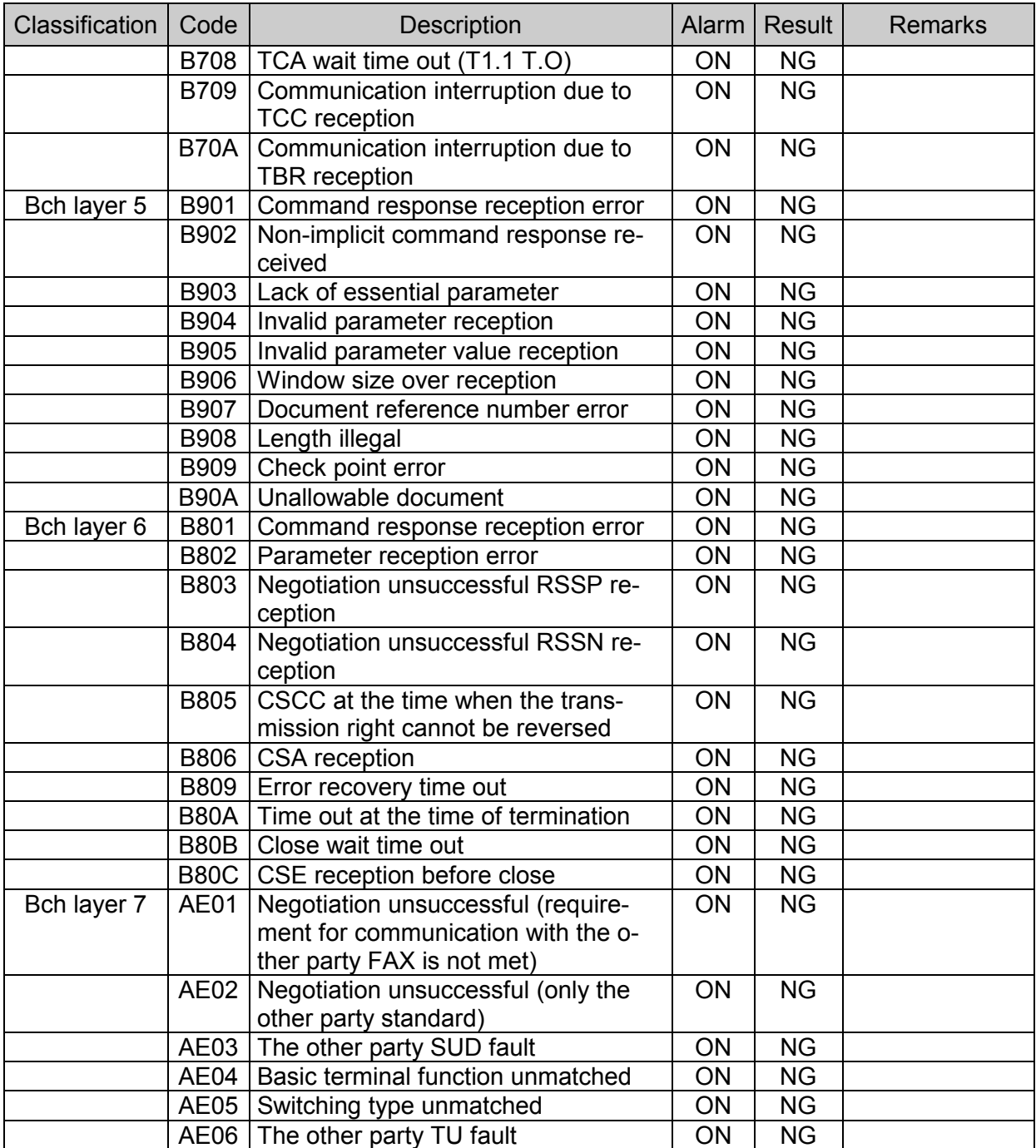

## **Servicecodes Internet Fax (T.37)**

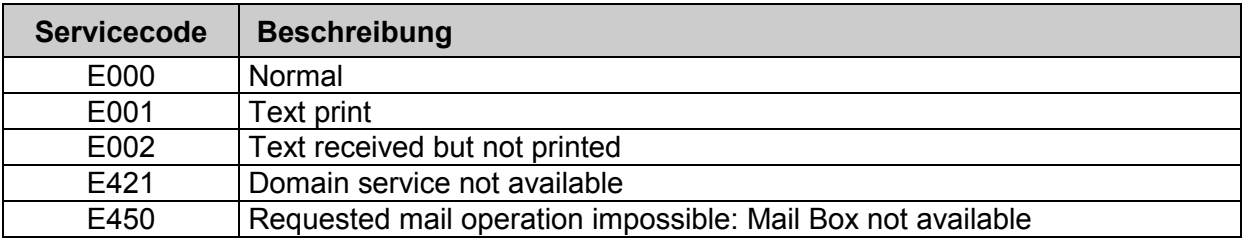

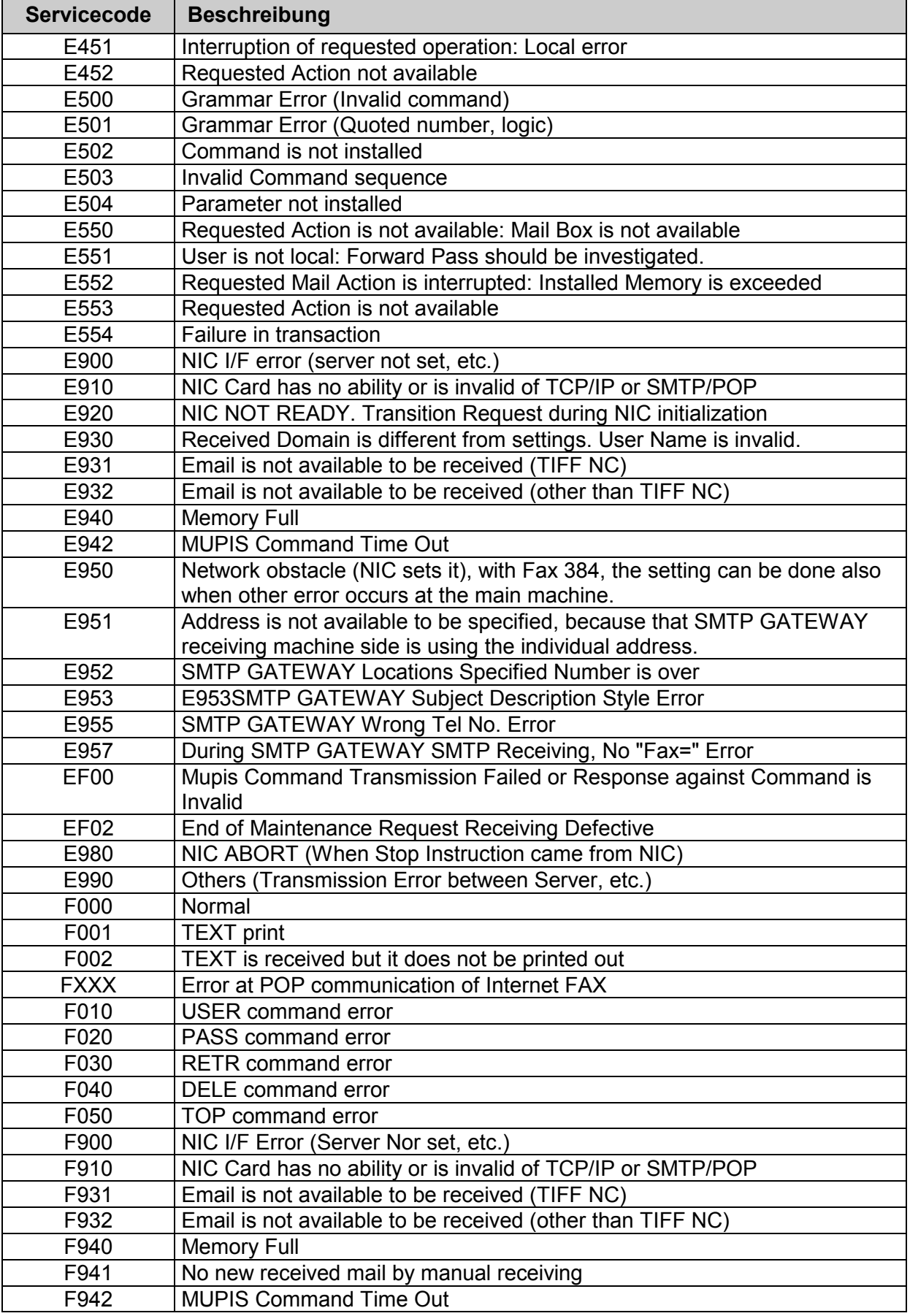

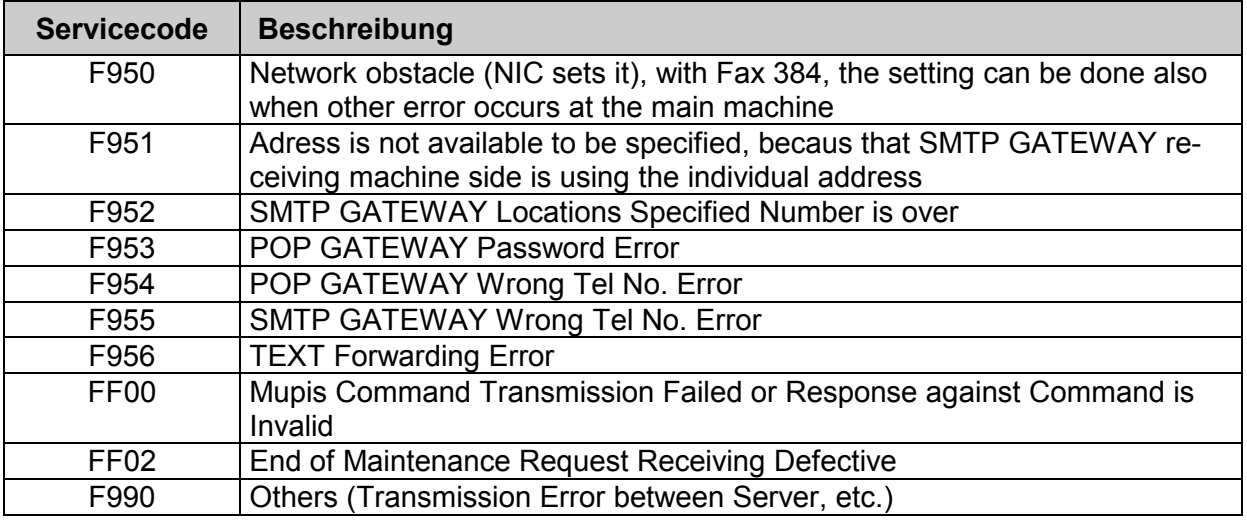

## Servicecodes IP-Fax (T.38)

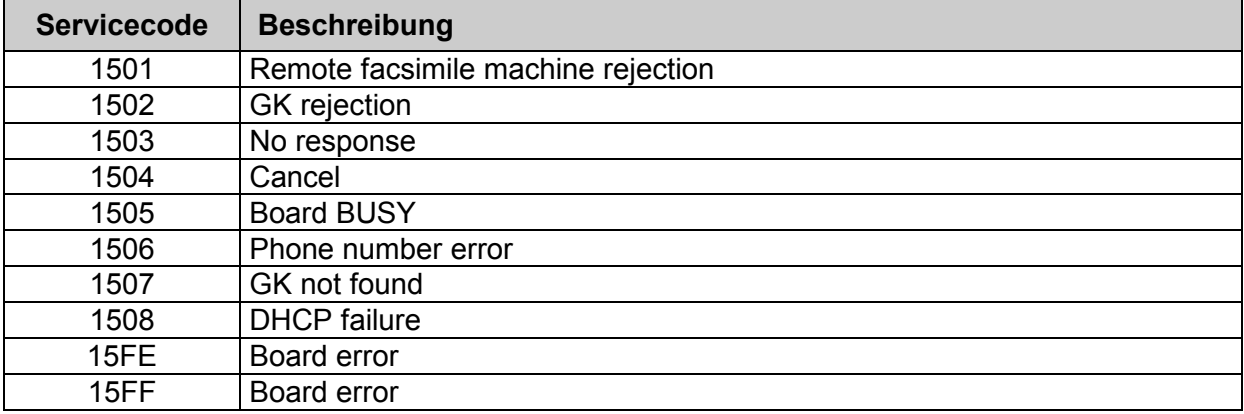

#### **Hinweise zum Toner- und Bildtrommel-Locksystem**

Das Gerät ist mit einer Vorrichtung versehen, die verhindert, dass "Fremd"-Toner bzw. "Fremd"-Bildtrommeln verwendet werden können. In den Original-Verbrauchsmaterialien sind Magnete untergebracht, die vom Fax-Gerät per Reed-Kontakte abgefragt werden. Wenn in der eingesetzten Tonerpatrone bzw. Bildtrommel eine falsche Magnetkombination vorhanden ist, bzw. die Magnete ganz fehlen, werden alle Druckfunktionen außer Betrieb gesetzt und eine Display-Meldung erscheint.

```
FALSCHE TONERKART.
SIEHE HANDBUCH
```
**FALSCHE BILDTROMMEL bzw.** SIEHE HANDBUCH

Entsprechende Hinweise für den Bediener finden sich in der Bedienungsanleitung auf Seite 6-2.

Die Magnetkombination für die Original-Verbrauchsmaterialien ist:

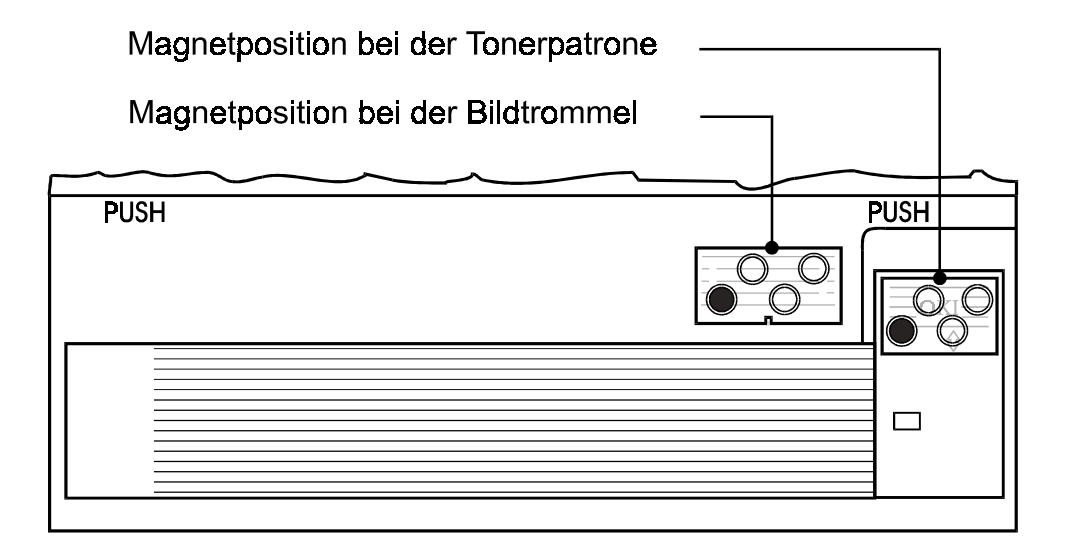

Kompatibilität der Verbrauchsmaterialien:

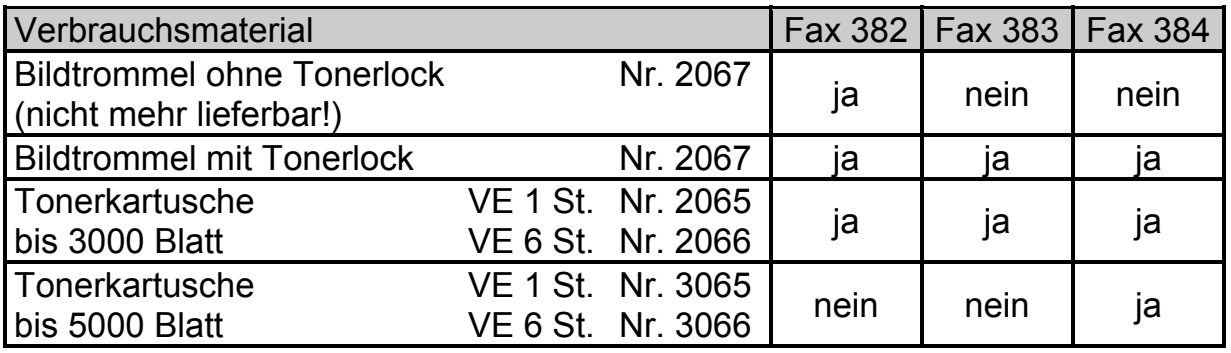

#### **Austausch der Software**

Beim Fax 384 ist die Gerätesoftware in "Flash-ROM's" gespeichert. Eine neuere Software-Version kann über die vorhandene Schnittstelle des Fax eingespielt werden.

Benötigt wird: ein PC/Laptop, ein paralleles Druckerkabel, die Binärdatei.

## **Software-Überspielung**

- Netzschalter am Fax ausschalten
- Centronics-Parallel-Kabel mit der Schnittstelle und dem PC verbinden.
- Fax einschalten. Menü + 2x Auflösung + 4x  $\overline{\Downarrow}$  + 2x Eingabe

Im Display steht: PC-LOADING - RECEIVING

• Beim PC in das Laufwerk und Verzeichnis wechseln, in dem sich die Binär-Datei befindet. Mit folgendem Befehl wird der Übertragungsvorgang gestartet; dabei unbedingt folgende Syntax einhalten:

**COPY /B <NAME.BIN> LPTn: z.B. COPY /B AA5.BIN LPT1:** Die Übertragung dauert 1-2 min. Am Ende der Übertragung meldet sich der PC "1 Datei(en) kopiert". Beim Fax kommt einige Sekunden später für 4 sec ein Signalton. (Falls kurze unterbrochene Signaltöne erscheinen, ist die Software-Überspielung misslungen; in diesem Fall den Vorgang wiederholen).

- Um Programm-Ablauffehler zu vermeiden, sollte anschließend ein Systemreset durchgeführt werden.
- Wenn das Gerät nach Netz-Ein im Display anzeigt "MEMORY ERROR" hat das Gerät sein Programm verloren. In diesem Fall ist das Gerät ohne weitere Vorbereitung für die Softwareüberspielung bereit.
- Hochrüsten der ISDN-Karte mit neuer Software: Gleicher Vorgang wie oben beschrieben nur statt  $4x \overline{V}$  jetzt  $5x \overline{V}$  betätigen.

#### **Bezugsweg für neueste Fax-Software**

Es ist vorgesehen, die Software über den ION-Zugang zum Download zur Verfügung zu stellen.

Gegebenenfalls bei H. Helwig nachfragen:

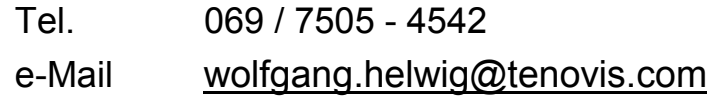

#### **Sachnummern**

## **1. Lieferumfang**

Die Sachgesamtheit Fax 384 (Sachnummer 4.999.072.748) besteht aus folgenden Positionen:

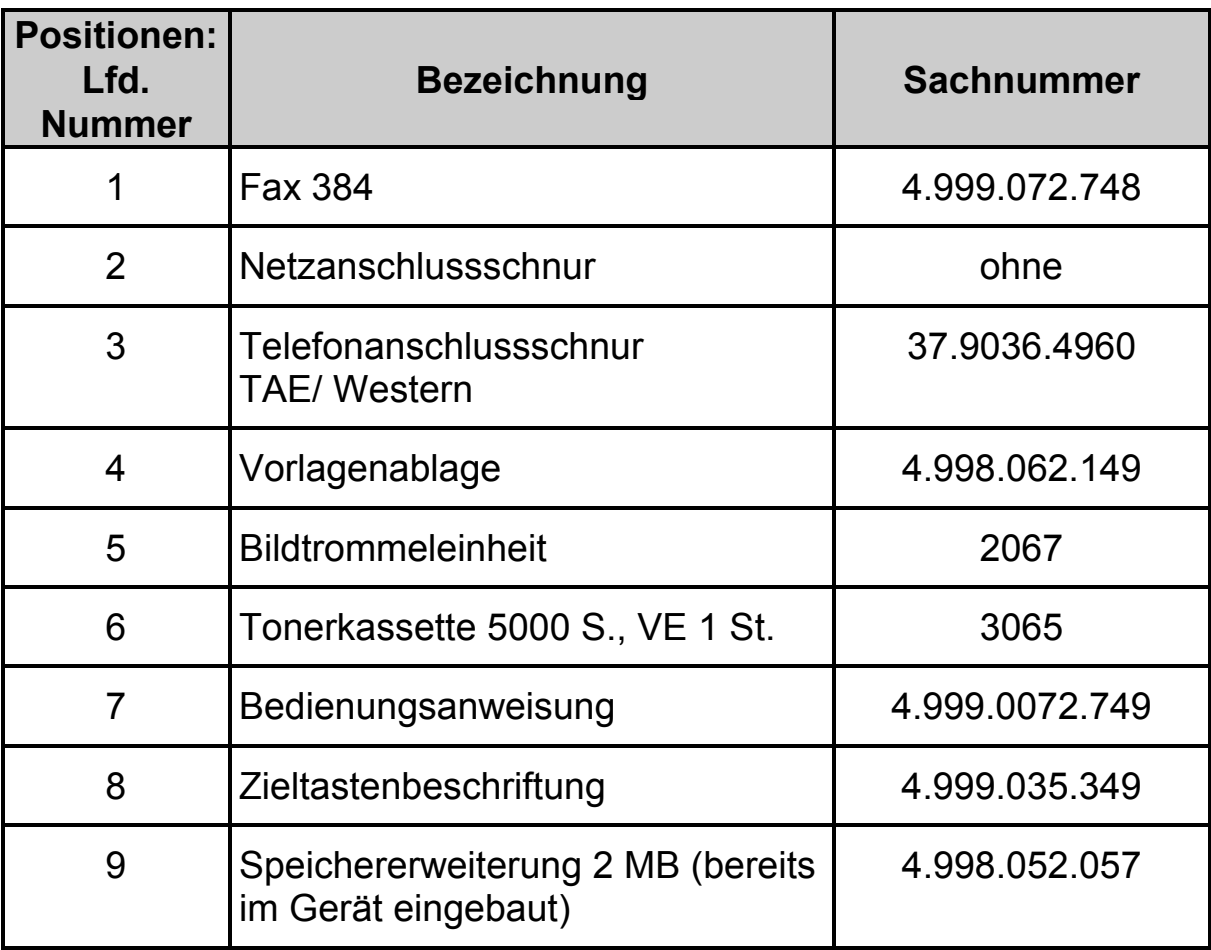

## **2. Optionen, Zubehör, Verbrauchsmaterial und Dokumentationen**

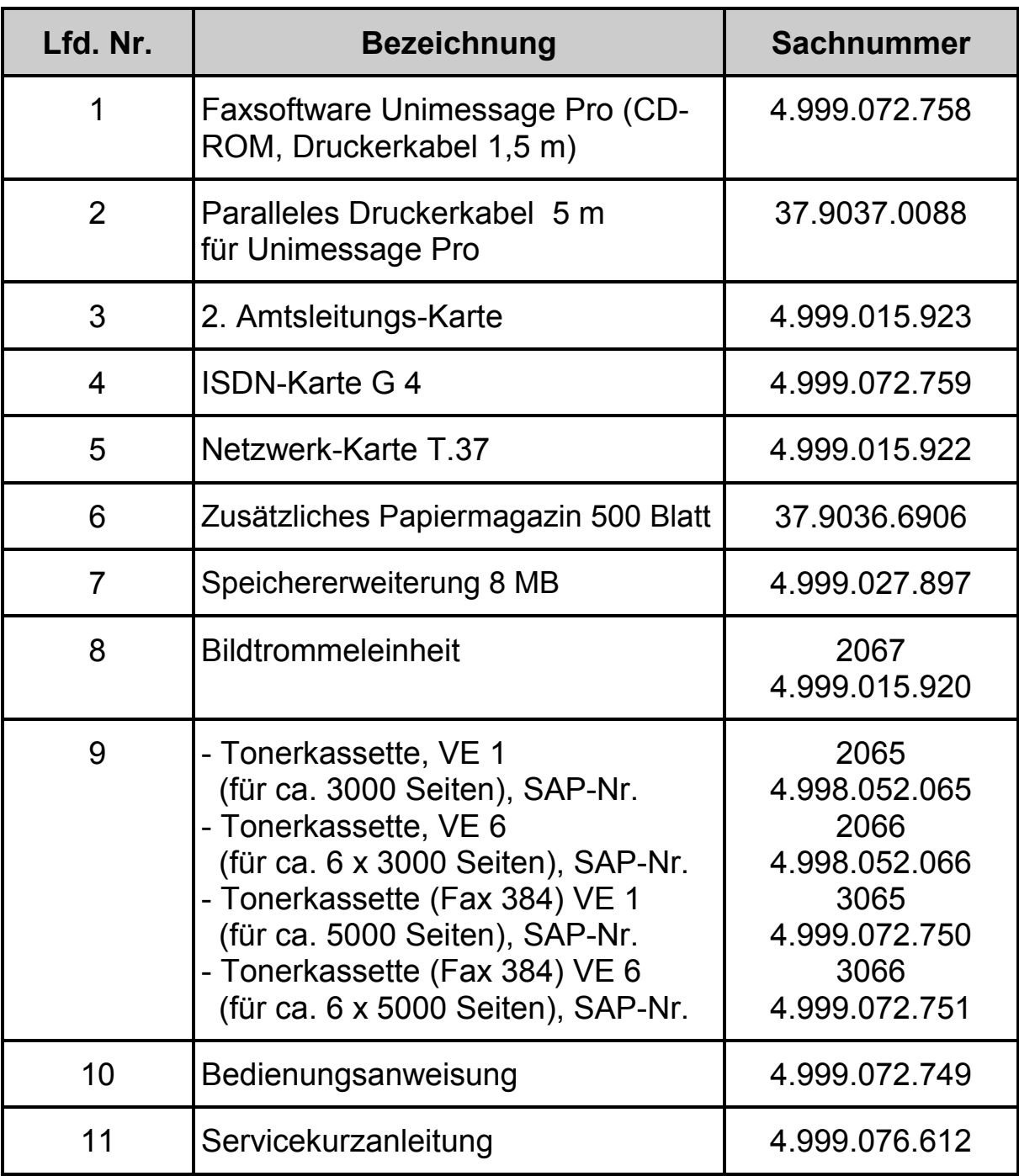

Die Positionen 8 und 9 sind bei Tenovis-Direct (Tel.: 0800-3473287) zu bestellen!

## 4. **Ersatzteile**

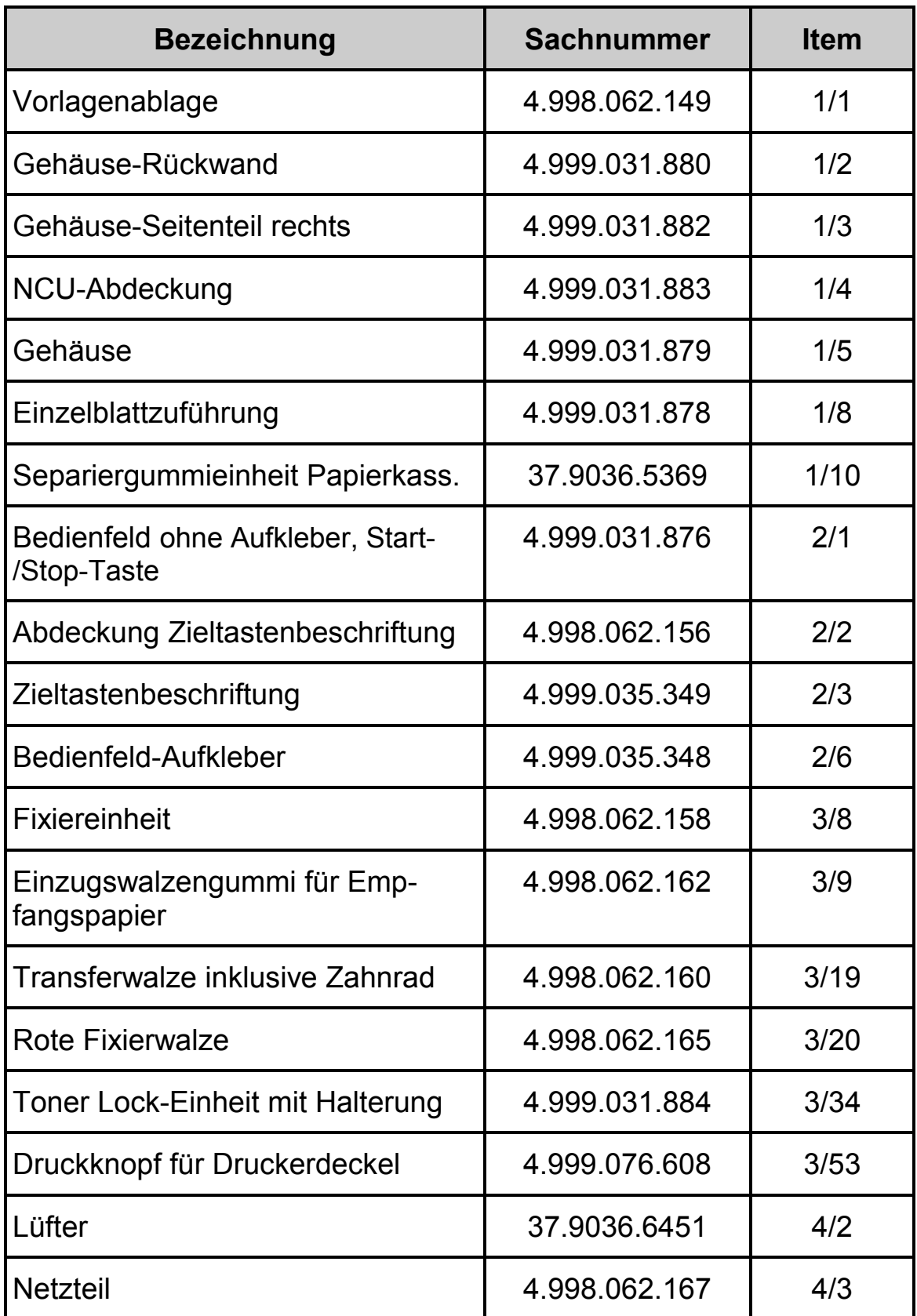

![](_page_42_Picture_53.jpeg)

## Zusatzpapiermagazin

![](_page_42_Picture_54.jpeg)

## **SECTION 1 CABINET ASSEMBLY**

![](_page_43_Figure_2.jpeg)

![](_page_44_Figure_1.jpeg)

## **SECTION 2 CONTROL PANEL ASSEMBLY**

## **SECTION 3 PRINTER ASSEMBLY**

![](_page_45_Picture_2.jpeg)

## **SECTION 4 BASE ASSEMBLY**

![](_page_46_Figure_2.jpeg)

![](_page_47_Figure_1.jpeg)

## **SECTION 5 FRAME ASSEMBLY-SCANNER (L)**

![](_page_48_Figure_1.jpeg)

![](_page_48_Figure_2.jpeg)

## **Übersicht der Leistungsmerkmale**

![](_page_49_Picture_172.jpeg)

![](_page_50_Picture_162.jpeg)

## **Reparaturabwicklung: Austauschreparatur (Status 31)**

Sachnummer für anzufordernde Bereitware: Fax 384 4.999.072.748 - C80 (Einzelgerät) Sachnummer für zurückzuschickendes Gerät: Fax 384 4.999.072.748 - C81 (Einzelgerät)

Um zu vermeiden, dass nach erfolgtem Reparaturaustausch Teile fehlen, ist unbedingt darauf zu achten, mit welchen Anbau-/Zubehörteilen das Austauschgerät geliefert wird. Der Rückversand des zu reparierenden Gerätes hat demzufolge ebenso mit entsprechendem Lieferumfang wie nachfolgend beschrieben - zu erfolgen.

- **geliefert wird:**  $\text{✓ }$  Grundgerät Fax
	- $\boxtimes$  neue Zieltastenbeschriftungsstreifen (beim Austauschgerät)
	- $\boxtimes$  Speicherplatine 2 MB (Grundausstattung)

- **nicht mitgeliefert wird: 因 Netzanschlussschnur** 
	- : Telefonanschlussschnur
	- : Vorlagenablage
	- **図 Folientasche**
	- : Bildtrommeleinheit
	- **E** Tonerkassette
	- : Bedienungsanweisung
	- **図 Option ISDN-Karte**
	- **E** Option 2.Amtsleitungs-Karte
	- **E** Option Netzwerkkarte T.37 oder T.38
	- **E** Option Zusätzliches Papiermagazin

#### **Technischer Zustand:**

Die Austauschgeräte weisen folgenden technischen Zustand auf:

- optischer Zustand wie neu (minimale Farbabweichungen bei Gehäuseteilen sind zulässig)
- Separiergummis neu
- y Gerät ist resettiert
- y neuester freigegebener Softwarestand

![](_page_51_Picture_26.jpeg)

0 **Transport der Geräte immer nur ohne gebrauchte Bildtrommeleinheit, sonst droht Totalschaden wegen auslaufendem Toner!**

#### **Betrifft: 0-Stunden-Ausfälle (100 % - defekte Neuware)**

gültig für: Fax 384, 4.999.072.748 (Sachgesamtheit)

Im Falle, dass bereits bei der ersten Inbetriebnahme ein Gerät einen Defekt aufweist, kann dieses durch ein Neugerät (gleiche Sachnummer wie oben) ersetzt werden.

Oberstes Gebot hierbei sollte jedoch die Kostenvermeidung sein (jede Reparatur bei der externen Reparaturstelle - auch während der Garantiezeit! - ist für Tenovis kostenpflichtig, da es mit dem Lieferanten keine Garantievereinbarung im üblichen Sinn gibt). Das bedeutet, dass kleinere Reparaturen nach Möglichkeit selbst vorgenommen werden sollten. Ebenso darf kein Gerät zur Reparatur eingeschickt werden, weil Zubehörteile fehlen oder defekt sind.

Ist ein Ersatz durch ein Neugerät unvermeidlich, muss folgendermaßen vorgegangen werden:

- Das defekte Gerät verbleibt zunächst beim Kunden.
- Ist das angeforderte Neugerät beim Kunden eingetroffen, wird das "nackte" Gerät ausgetauscht, wobei die noch nicht benutzte Bildtrommel in das Gerät eingesetzt wird, welches anschließend zur Reparatur eingeschickt wird.
- Das defekte Gerät wird im Originalkarton (mit zugehörigem Seriennummer-Aufdruck) komplett verpackt mit allen Zubehörteilen über den LOG-Point zur Reparatur gegeben.
- Im Reparaturschein ist als Sachnummer die o.g. Sachgesamtheit anzugeben sowie das Feld "100 % defekte Neuware" anzukreuzen.

Alle zusätzlichen Kosten, die durch Nichteinhaltung dieser Anweisung bei der Reparaturstelle entstehen, wie Ersatz von fehlenden Zubehörteilen oder der Ersatz einer gebrauchten Bildtrommel (sowie die durch deren Einsatz verursachten Reinigungskosten) werden der verursachenden KD-Kostenstelle - unter Angabe der R-Nummer - belastet.

![](_page_52_Picture_11.jpeg)

 $\frac{1}{\sqrt{2}}$  Transport der Geräte immer nur ohne gebrauchte Bildtrommel**einheit, sonst droht Totalschaden wegen auslaufendem Toner!**

![](_page_53_Figure_1.jpeg)

![](_page_53_Figure_2.jpeg)

Für Ihre Notizen:

Für Ihre Notizen:

Für Ihre Notizen:

![](_page_57_Figure_0.jpeg)

![](_page_58_Picture_0.jpeg)

Kleyerstraße 94 D-60326 Frankfurt Telefon (069) 7505-0

4.999.076.612 1. Auflage 01/2003